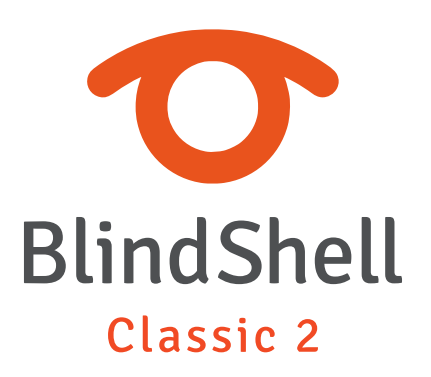

# **Inhoud**

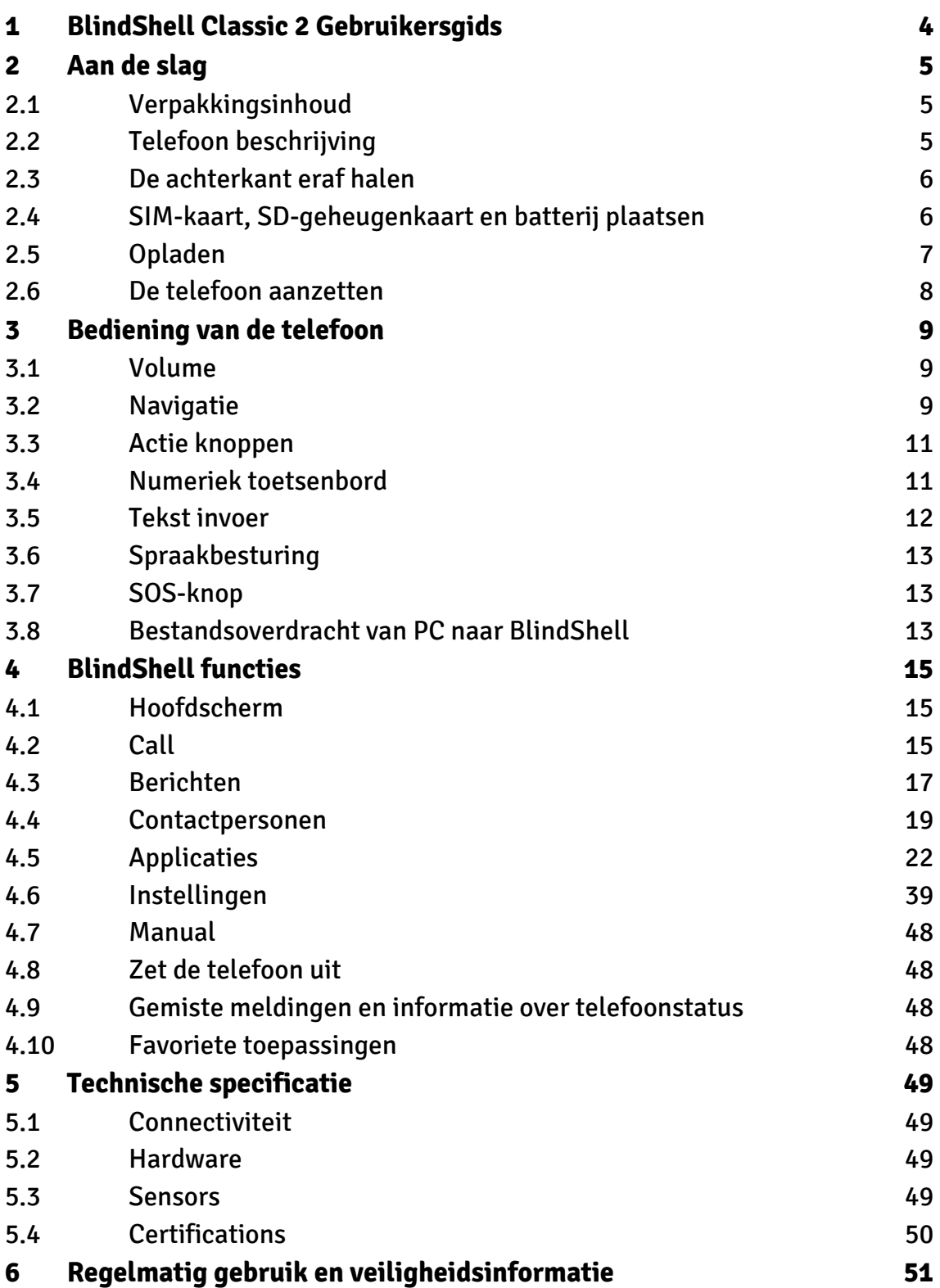

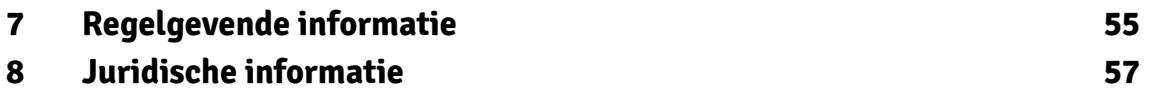

# <span id="page-3-0"></span>**1 BlindShell Classic 2 Gebruikersgids**

BlindShell Classic 2 is een toetstelefoon voor blinden en slechtzienden. De telefoon wordt bediend via het fysieke toetsenpaneel of door middel van spraakopdrachten. Feedback wordt gegeven door de ingebouwde synthetische stem, trillingen en extra akoestische signalen. Belangrijke opmerking: Als u de batterij van uw telefoon volledig laat ontladen, kan het lijken alsof de telefoon helemaal niet meer kan worden opgeladen. Laat in een dergelijk geval de telefoon enkele uren aan de lader liggen. Daarna zou de telefoon weer moeten beginnen met opladen. Als u een lege batterij gedurende langere tijd in de telefoon laat zitten, kan dit leiden tot beschadiging van de batterij. Een dergelijk geval wordt niet gedekt door de garantie van de telefoon. Wij raden u aan de batterij uit het toestel te verwijderen als u het langer dan een week niet gebruikt. f

# <span id="page-4-0"></span>**2 Aan de slag**

## **2.1 Verpakkingsinhoud**

- BlindShell Classic 2 telefoon.
- Batterij een plat rechthoekig voorwerp.
- Oortelefoon aan het ene uiteinde van de oortelefoon zit een 3,5MM-connector (stekker), aan het andere uiteinde zitten twee oordopjes.
- USB-wandlader standaard USB-lader, ingang 100V~240V AC, 50/60Hz, uitgang 4,7V-5,3V DC 0-2A.
- USB-kabel een USB Type-C kabel, met standaard mannelijke USB Type-A aan het andere uiteinde.
- Oplaadstation een standaard om de telefoon op te laden.
- NFC-tag  $(3x)$  een sticker voor het taggen van voorwerpen. Deze tags kunnen worden gelezen door een telefoontoepassing.
- Lanyard een riem die aan de telefoon kan worden bevestigd.

## **2.2 Telefoon beschrijving**

#### **Voorkant van de telefoon**

De voorkant van de telefoon bestaat uit de volgende onderdelen. Ze worden opgesomd zoals ze van boven naar beneden op de telefoon zijn geplaatst.

- Oortje lijnvormig uitsteeksel dat wordt gebruikt als luidspreker tijdens een telefoongesprek.
- LCD-scherm het gladde gedeelte van de telefoon dat wordt gebruikt voor het weergeven van informatie.
- Toetsenbord toetsen gebruikt voor het bedienen van de telefoon en het invoeren van tekst.
- Microfoon geplaatst tussen de toetsen van het toetsenbord. Wordt gebruikt voor spraakinvoer.
- Luidspreker lijnvormige inkeping gebruikt voor spraak- en geluidsweergave.

### **Achterkant van de telefoon**

De achterkant van de telefoon bestaat uit de volgende functionele onderdelen. Ze bevinden zich allemaal in het bovenste gedeelte van de achterkant.

- <span id="page-5-0"></span>• Camera - gemarkeerd door een voelbare rand. Wordt gebruikt voor het maken van foto's in telefoontoepassingen.
- Camera LED zaklamp de rondvormige uitsparing naast de camera. Deze helpt de camera bij weinig licht.
- SOS-knop de rondvormige knop onder de camera. Wordt gebruikt in noodgevallen om een toegewezen contactpersoon voor noodgevallen te bellen.

### **Randen van de telefoon**

Op de bovenrand, staan:

- Oortelefoonaansluiting.
- LED zaklamp.

Op de onderste rand, van links naar rechts, zijn er:

- Lanyard gat.
- USB Type-C-aansluiting wordt gebruikt voor het opladen van de telefoon en het aansluiten van de telefoon op een computer.
- Openingssleuf wordt gebruikt om de achterkant van de telefoon af te nemen.

Aan de linker zijrand bevinden zich volumetoetsen waarmee het volume van de spraaken audio-uitvoer kan worden geregeld.

Aan de rechterrand bevindt zich een actieknop waarmee de lijst met favoriete toepassingen kan worden geopend en spraakbesturing kan worden opgeroepen.

## **2.3 De achterkant eraf halen**

Om de achtercover van de telefoon te verwijderen, steekt u uw vingernagel in de gleuf aan de rechteronderkant van de telefoon en trekt u de achtercover van het toestel af. Wanneer u de achterklep weer op de telefoon plaatst, moet u ervoor zorgen dat alle randen van de klep op de telefoon passen.

## **2.4 SIM-kaart, SD-geheugenkaart en batterij plaatsen**

Als u een SIM-kaart, SD-geheugenkaart of batterij wilt plaatsen, verwijdert u eerst de achterklep. Wanneer de achterklep is verwijderd, is de rechthoekige holle ruimte in de telefoon het batterijvak. In deze ruimte zijn sleuven voor kaarten geplaatst.

### **SIM-kaarten plaatsen**

De telefoon heeft twee microsimkaartsleuven in het bovenste deel van het batterijvak. Daarnaast, aan de rechterkant, is er een sleuf voor een SD-geheugenkaart. Om een <span id="page-6-0"></span>SIM-kaart te plaatsen, plaatst u deze zodanig dat de kaartcontacten naar beneden gericht zijn en de afgeschuinde rand de linkerbovenhoek is. Schuif de kaart vervolgens in de sleuf.

### **Een SIM kaart verwijderen**

Om een SIM-kaart uit een sleuf te verwijderen, plaatst u een topje van uw vinger op de rand van de SIM-kaart, drukt u erop en schuift u uw vinger met de SIM-kaart uit de SIM-kaartsleuf.

## **Een SD-geheugenkaart plaatsen**

De SD-geheugenkaartsleuf is de rechter sleuf in het bovenste gedeelte van het batterijvak. Om een SD-geheugenkaart te plaatsen, plaatst u deze zodanig dat de kaartcontacten naar beneden gericht zijn en schuift u de kaart in de sleuf. Duw de kaart om een kleine weerstand te overwinnen. Een klikgeluid geeft aan dat de kaart vastzit in de sleuf.

## **Een SD-geheugenkaart verwijderen**

Om een SD-geheugenkaart te verwijderen, duwt u de kaart in de sleuf totdat het klikgeluid aangeeft dat de kaart wordt vrijgegeven. Schuif de kaart vervolgens uit de sleuf.

## **De batterij plaatsen**

Om de batterij te plaatsen, zoekt u een uitsteeksel aan de rand van de batterij. Dit uitsteeksel moet naar de bovenste hoek van het batterijcompartiment wijzen. Schuif de batterij van boven naar beneden in het vakje, het moet goed passen.

## **De batterij verwijderen**

Om de batterij te verwijderen, maakt u gebruik van een gleuf in de rechterbovenhoek van het batterijvak. Trek de batterij naar boven.

## **2.5 Opladen**

De telefoon kan worden opgeladen via een USB-kabel of een oplaadstation. Als u het oplaadstation wilt gebruiken, sluit u de USB Type-C-kabel aan op de aansluiting van het station, die zich aan de onderzijde van het station bevindt. Plaats de telefoon in

<span id="page-7-0"></span>de houder. De USB-aansluiting van de telefoon moet met de voorkant naar beneden liggen. De achterkant van de telefoon moet op de houder rusten.

## **2.6 De telefoon aanzetten**

Om de telefoon aan te zetten, drukt u lang op de terug-toets. De telefoon zal na een tijdje een opstartmelodie spelen. De telefoon is klaar wanneer hij begint te spreken. Registratie bij het mobiele netwerk kan tot een minuut duren nadat de telefoon is ingeschakeld.

# <span id="page-8-0"></span>**3 Bediening van de telefoon**

# **3.1 Volume**

De volumetoetsen bevinden zich aan de linker zijrand van de telefoon. Met de toets volume omhoog verhoogt u het huidige volume van de spraak- of audio-uitvoer. De toets volume omlaag verlaagt het volume.

# **3.2 Navigatie**

Navigatietoetsen bevinden zich in het bovenste gedeelte van het toetsenbord. Ze worden gebruikt om door telefoonmenu's en itemlijsten te navigeren.

## **Verplaatsen door menu of lijst van items**

Menu's of lijsten met items zijn ontworpen als cyclische lijsten. Dat betekent dat als het laatste item is bereikt, het verplaatsen naar het volgende item springt naar het eerste item van de lijst. En vice-versa, als u bij het eerste item bent en naar het vorige item gaat, springt u naar het laatste item van de lijst. Een pieptoon laat u weten dat u bij het eerste of laatste item bent. Navigatie in een menu of lijst van items volgt:

- Om naar het volgende item te gaan, drukt u op de omlaag-toets.
- Om naar het vorige item te gaan, drukt u op de omhoog-toets.
- Om een menu-item in te voeren of het item te selecteren, drukt u op de bevestigingstoets.
- Om het huidige menu of de lijst met items te verlaten, drukt u op de terugtoets.

Tip: Druk lang op de knop omhoog om naar het eerste item in het menu te springen. Om naar het laatste item te springen, drukt u lang op de omlaag-toets. Het is mogelijk om naar een specifieke positie in het menu te springen door de betreffende cijfers op het toetsenblok in te drukken. Meerdere cijfers worden geaccepteerd.

## **Zoek functie**

De lange lijsten met items kunnen een zoekfunctie hebben als laatste item van de lijst. Deze kan snel worden opgeroepen door op de toets omhoog te drukken terwijl u zich op het eerste item van de lijst bevindt.

## **Omlaag knop**

De omlaag-knop is de lijnvormige knop in het midden van de tweede rij knoppen. De omlaag-toets doet het volgende:

- Druk hierop om naar het volgende onderdeel in een menu te gaan.
- Druk tijdens het schrijven van een bericht of andere tekstinvoer op om naar het volgende teken te gaan.
- Terwijl u op het hoofdscherm bent, drukt u op om het hoofdmenu te openen.

## **Omhoog knop**

De omhoog-toets is de lijnvormige toets in het midden van de eerste rij toetsen. De omhoog-knop doet het volgende:

- Druk hierop om naar het vorige onderdeel in een menu te gaan.
- Druk tijdens het schrijven van een bericht of andere tekstinvoer op om naar het vorige teken te gaan.
- Terwijl u op het hoofdscherm bent, drukt u op om het hoofdmenu te openen.

## **Bevestig knop**

De bevestigingsknop is de grote groene puntvormige knop links in de tweede rij knoppen. De bevestigingsknop doet het volgende:

- Druk hierop om een menuoptie te openen, een lijstoptie te selecteren, acties te bevestigen of oproepen te accepteren.
- Terwijl u op het hoofdscherm bent, drukt u op om het hoofdmenu te openen.

## **Terug knop**

De terug-knop is de rode schuine knop rechts in de tweede rij knoppen. De terug-toets doet het volgende:

- Druk hierop om terug te gaan in een menu, acties te annuleren, gesprekken te weigeren of op te hangen.
- Tijdens het schrijven van een bericht of andere tekstinvoer, drukt u op om het vorige teken te wissen. Druk lang om de hele tekst te wissen.
- Overal elders, druk lang op de terugknop om terug te keren naar het hoofdscherm.

## <span id="page-10-0"></span>**3.3 Actie knoppen**

Actieknoppen activeren overal op de telefoon dezelfde specifieke actie.

### **Linker actieknop**

De linker actieknop is de puntvormige knop links in de eerste rij toetsen van het toetsenblok. Druk hierop om informatie weer te geven over de toestand van de telefoon, zoals tijd en datum, batterijniveau, informatie over netwerken of gemiste meldingen.

### **Rechter actieknop**

De rechter actieknop is de puntvormige knop aan de rechterkant in de eerste rij toetsen van het toetsenbord. Indrukken om de laatste uiting te herhalen. Lang indrukken om de laatste uiting te spellen.

## **Zijde actieknop**

De actieknop aan de zijkant is de langwerpige knop aan de rechter zijrand van de telefoon. De volgende acties kunnen worden uitgevoerd:

- Druk op om de lijst van uw favoriete toepassingen te openen.
- Lang indrukken om spraakbesturing op te roepen.
- Tijdens het schrijven van een bericht of andere tekstinvoer kunt u lang drukken om spraakdicteren van de tekst op te roepen.

## **3.4 Numeriek toetsenbord**

Het numerieke toetsenbord bestaat uit vier rijen convexe toetsen. De eerste rij bevat de toetsen één, twee en drie. De tweede rij bevat de toetsen vier, vijf en zes. De derde rij bevat de toetsen zeven, acht en negen. De laatste, vierde rij, bevat de toetsen asterisk (sterretje), nul, en hash (getalteken).

## **Asterisk knop**

De asterisktoets is de linker toets in de onderste rij van het numerieke toetsenbord. Druk lang op de asterisktoets om de telefoon te vergrendelen. Om de telefoon te ontgrendelen, drukt u nogmaals lang op de asterisktoets. Deze functie kan worden uitgeschakeld onder Instellingen.

### <span id="page-11-0"></span>**Hash knop**

De hash-toets is de rechter toets in de onderste rij van het numerieke toetsenbord. Lang indrukken opent een menu met geluidsprofielopties (stil, trillen, luid, vliegtuigmodus).

## **3.5 Tekst invoer**

### **Tekstinvoer via numeriek toetsenbord**

Tijdens het schrijven van een bericht of andere tekstinvoer worden de toetsen van het numerieke toetsenbord gebruikt voor het invoeren van tekst, cijfers en speciale tekens. Elke toets, behalve de hash-toets, bevat een groep tekens. U kunt door de groep tekens bladeren door meerdere keren op de betreffende toets te drukken.

Bijvoorbeeld toets twee bevat de letters A, B, C, en het cijfer 2. Om de letter B in te voeren - druk tweemaal op de toets. Om het cijfer 2 in te voeren - drukt u vier keer op de toets of drukt u lang op de toets.

- Knop één bevat speciale interpunctie tekens.
- De sterretjestoets bevat de rest van de speciale tekens.
- Knop nul bevat het cijfer 0 en spatie.
- De hash-toets verandert het hoofdlettergebruik van de letters en schakelt tussen numerieke en alfanumerieke invoer op het toetsenbord.
- Als u lang op de hasjtoets drukt, wordt een menu met emoji's geopend. Druk op de bevestigingstoets om de geselecteerde emoji in te voeren.
- Om in de tekst te bewegen, drukt u op de omlaag- of omhoogtoets. Om te kiezen tussen verplaatsen per teken of per woord, drukt u op de linker actieknop.

Tip: Het schrijven van een bepaald teken kan worden voltooid door op de omlaag-toets te drukken. Hierdoor kan onmiddellijk een ander teken van dezelfde toets worden geschreven (zonder te wachten op het klikgeluid, dat aangeeft dat het teken is ingevoerd).

### **Tekstinvoer via spraakdictee**

Tijdens het schrijven van een bericht of andere tekstinvoer kan spraakdicteren worden opgeroepen door op de actieknop aan de zijkant te drukken. Na een pieptoon begint u met het dicteren van de tekst. Na elk gedicteerd segment trilt de telefoon licht. Op dat moment kan het dicteren handmatig worden beëindigd door op de bevestigingstoets, de terugtoets of de actieknop aan de zijkant te drukken. Spraakdictee wordt automatisch beëindigd als er gedurende enkele seconden geen tekst wordt gedicteerd.

### <span id="page-12-0"></span>**Time invoer**

Tijdens het invoeren van de tijd in toepassingen zoals Wekker, Kalender, of het instellen van de tijd van de telefoon, gebruikt u de numerieke toetsen om vier tijdcijfers in te voeren. Het eerste cijferpaar staat voor uren en het tweede cijferpaar voor minuten.

## **3.6 Spraakbesturing**

De telefoon kan ook worden bediend met spraakopdrachten. Om spraakbesturing op te roepen, drukt u op de actieknop aan de zijkant. Na een pieptoon begint u het commando te dicteren. De spraakbesturing heeft de volgende functionaliteit:

- Een toepassing openen door gewoon de naam ervan te zeggen. Om bijvoorbeeld de applicatie "messages" te openen, start u de spraakbesturing en zegt u "messages".
- Een contact uit de contactlijst bellen. Om bijvoorbeeld Michael te bellen, start u de spraakbesturing en zegt u "bel Michael".
- Schrijf een bericht naar een contact uit de contactlijst. Om bijvoorbeeld een bericht aan Michael te schrijven, start u de spraakbesturing en zegt u "stuur bericht naar Michael". Daarna kan de tekst worden ingevoerd via het numerieke toetsenbord of via spraakdictectie.

# **3.7 SOS-knop**

Druk lang op de SOS-toets om de toegewezen contactpersoon voor noodgevallen te bellen. Bevestiging is vereist. Als er geen contactpersoon is toegewezen aan de SOSknop, dan opent het lang indrukken van de knop een menu voor het toewijzen van een contactpersoon voor noodgevallen.

## **3.8 Bestandsoverdracht van PC naar BlindShell**

### **Windows machines**

De telefoon moet worden herkend als een extern apparaat. Daarna kunnen bestanden via een bestandsverkenner van de computer naar de telefoon worden gekopieerd. Als het apparaat niet door de computer wordt herkend, installeer dan de nieuwste updates en controleer of er een MTP-stuurprogramma aanwezig is.

## **Apple machines**

Om bestanden van een Mac-apparaat naar de telefoon te kopiëren, is Android File Transfer-software vereist. Deze software kan hier worden gedownload: [https://www](https://www.android.com/filetransfer/) [.android.com/filetransfer/](https://www.android.com/filetransfer/).

## **Linux machines**

De telefoon zou automatisch door de computer herkend moeten worden. Kopieer de bestanden naar de telefoon met een bestandsverkenner.

# <span id="page-14-0"></span>**4 BlindShell functies**

## **4.1 Hoofdscherm**

Het hoofdscherm is een startpunt bij het gebruik van de telefoon. Het geeft de huidige tijdsinformatie en beknopte informatie over het aantal gemiste meldingen, zoals ongelezen berichten, gemiste oproepen, enz. als die er zijn. De volgende acties kunnen vanuit het hoofdscherm worden uitgevoerd:

- Om het hoofdmenu te openen, drukt u op de bevestigingstoets, de toets omhoog, of de toets omlaag.
- Om een nummer te kiezen, drukt u op de juiste cijfers op het numerieke toetsenbord en kiest u door op de bevestigingstoets te drukken.
- Om de snelkeuze te activeren, drukt u lang op het betreffende nummer op het numerieke toetsenbord. Als er geen snelkiesnummer aan het nummer is toegewezen, wordt na lang indrukken van de toets een menu geopend waarin u een snelkiesnummer kunt toewijzen.
- Om de oproepgeschiedenis te openen, drukt u lang op de bevestigingstoets.

Om terug te keren naar het hoofdscherm vanaf elke plek op de telefoon, drukt u lang op de terug-toets.

## **4.2 Call**

Met de menuoptie Oproepen kunt u telefoongesprekken voeren met nummers of contactpersonen in de lijst met contactpersonen. Het bevat ook de oproepgeschiedenis, statistieken en instellingen voor geblokkeerde nummers.

### **Beantwoording van een inkomend gesprek**

- Om een inkomend gesprek te beantwoorden, drukt u op de bevestigingstoets.
- Om een gesprek te weigeren of op te hangen, drukt u op de terug-toets.

### **Aankondiging van de naam van de beller**

Om de naam van de beller aan te kondigen, drukt u op de rechter actietoets. De automatische aankondiging van de naam van de beller kan worden ingeschakeld in de instellingen voor geluid en spraakuitvoer van de telefoon.

#### **Bel contact**

Het menupunt Kies contact opent de lijst met contacten. Blader door de lijst en druk op de bevestigingstoets om het geselecteerde contact te bellen. Terwijl u door de lijst met contactpersonen loopt, typt u de letter op het toetsenblok om naar de contactpersonen te gaan die met die letter beginnen.

### **Kies nummer**

Het menupunt Kies nummer opent een plaats waar u nummers kunt invoeren. Typ het telefoonnummer en druk op de bevestigingstoets om het gesprek te beginnen.

## **Bel geschiedenis**

Het menu-item Oproepgeschiedenis bevat een lijst van alle inkomende en uitgaande oproepen en hun details. Druk op de bevestigingstoets van het geselecteerde oproepitem om een menu met de volgende opties te openen:

- Kies het contact/nummer.
- Schrijf een bericht.
- Informatie over de duur van het gesprek.
- Sla het nummer op in contacten (als het nog niet is opgeslagen).
- Voeg het nummer toe aan de bestaande contactpersoon (als deze nog niet is opgeslagen).
- Bloknummer.
- Verwijder de oproep uit de oproepgeschiedenis.
- Wis alle historie. Hiermee worden alle gesprekken uit de oproepgeschiedenis gewist.

## **Bel statistieken**

Het menu-item Oproepstatistieken opent een lijst van oproepstatistieken van de afgelopen maand. Het laatste item maakt het mogelijk een startdag voor de maandelijkse cyclus in te stellen. Het stelt de begindag in van de maand vanaf wanneer de statistieken worden opgenomen.

## **Geblokkeerde nummers**

Het menuonderdeel Geblokkeerde nummers opent een lijst met contactpersonen en telefoonnummers die geen telefoongesprekken met uw toestel mogen voeren. Om een nieuw geblokkeerd nummer of contactpersoon toe te voegen, selecteert u het item <span id="page-16-0"></span>Geblokkeerd nummer toevoegen. Als u de blokkering van het nummer of contact wilt opheffen, drukt u op de bevestigingstoets op het geselecteerde nummer of contact.

### **Een telefoongesprek opnemen**

Om een telefoongesprek op te nemen, drukt u tijdens een actief telefoongesprek op de bevestigingstoets. Selecteer de menuoptie Opname gesprek starten. Om de opname te stoppen, drukt u op de bevestigingstoets en selecteert u Stop opname gesprek. Het opgenomen telefoongesprek wordt opgeslagen in de map BlindShell/opnames en is te vinden in de opnamelijst van de toepassing Spraakrecorder.

### **Zet de luidspreker aan tijdens een telefoongesprek**

Om de luidspreker aan te zetten tijdens een telefoongesprek, drukt u op de bevestigingstoets tijdens een actief telefoongesprek. Selecteer het menupunt Zet de speakerfoon aan. Om de speakerfoon uit te schakelen, drukt u op de bevestigingstoets en selecteert u de optie Zet speakerfoon uit. De automatische luidspreker kan worden ingeschakeld in de geluidsinstellingen van de telefoon.

## **Microfoon uitschakelen tijdens een telefoongesprek**

Om de microfoon tijdens een telefoongesprek uit te schakelen, drukt u tijdens een actief telefoongesprek op de bevestigingstoets. Selecteer de menuoptie Microfoon uitschakelen. Om het geluid van de microfoon weer in te schakelen, drukt u op de bevestigingstoets en selecteert u Microfoon uitschakelen.

### **Beantwoording tweede inkomende oproep**

De tweede inkomende oproep tijdens een actief gesprek wordt gesignaleerd door herhaalde pieptonen. Druk op de rechter actieknop om de naam van de beller van de tweede inkomende oproep aan te kondigen. Druk op de bevestigingstoets om het tweede gesprek aan te nemen en het huidige gesprek vast te houden. Druk op de terug-toets om een actief gesprek te beëindigen.

## **4.3 Berichten**

Met de menuoptie Berichten kunt u berichten schrijven naar nummers of contactpersonen in de lijst met contactpersonen. Het bevat ook eerdere gesprekken (inkomende en uitgaande berichten), concepten, en berichtinstellingen.

Opmerking: Terwijl u een bericht schrijft, drukt u op de rechter actietoets om het hele bericht en het aantal resterende tekens tot het volgende bericht terug te lezen.

### **SMS schrijven naar contact**

Het menu-item SMS schrijven aan contact opent de lijst met contacten. Blader door de lijst en druk op de bevestigingstoets om het contact te selecteren. Schrijf de tekst van het bericht en verstuur het door op de bevestigingstoets te drukken.

#### **SMS schrijven naar nummer**

Het menu-item SMS schrijven naar nummer opent een formuliermenu met de volgende opties:

- Nummer voer het telefoonnummer van de ontvanger in.
- Tekst voer de tekst van het bericht in.
- Bericht verzenden selecteer om het bericht te verzenden.

### **SMS schrijven naar meerdere ontvangers**

Het menu-item SMS schrijven naar meerdere ontvangers opent een formuliermenu met de volgende opties:

- Ontvangers ontvangers van het bericht toevoegen. Er kunnen meer ontvangers worden toegevoegd. Om de ontvanger uit de lijst te verwijderen, gaat u naar de ontvanger in de lijst en drukt u op de bevestigingstoets.
- Tekst voer de tekst van het bericht in.
- Bericht verzenden selecteer om het bericht te verzenden.

## **Sms-berichten**

Het menu-item Gesprekken opent de lijst van gesprekken met contactpersonen en nummers. Selecteer de conversatie om een lijst te maken van inkomende en uitgaande berichten naar de betreffende contactpersoon of het nummer. Druk op de bevestigingstoets op het geselecteerde berichtitem om een menu met de volgende opties te openen:

- Antwoord opent tekstinvoer. Typ het bericht en druk op de bevestigingstoets om het als antwoord te verzenden.
- Doorsturen maakt het doorsturen van het bericht mogelijk. Selecteer een contactpersoon, nummer of e-mailadres om het bericht naar door te sturen.
- Bellen belt de contactpersoon of het telefoonnummer.
- Verwijderen verwijdert het bericht.
- Gesprek verwijderen verwijdert alle inkomende en uitgaande berichten van dit gesprek.
- <span id="page-18-0"></span>• Opslaan als nieuw contact - slaat het nummer op in contacten (als het nog niet is opgeslagen).
- Toevoegen aan contact voegt het nummer toe aan de bestaande contactpersoon (als deze nog niet is opgeslagen).
- Nummers in dit bericht geeft een lijst van nummers die in de tekst van het bericht voorkomen. Druk op de bevestigingstoets om met het geselecteerde nummer te handelen.

## **Concepten**

Het menu-item Concepten opent de lijst van berichten die als concept zijn opgeslagen. Een klad is een onvoltooid bericht dat niet werd verzonden. Druk op de bevestigingstoets van het geselecteerde concept om het af te maken, te verzenden of opnieuw als concept op te slaan.

## **Berichtinstellingen**

Het menu-item Berichteninstellingen opent het menu voor het instellen van meldingen over de aflevering van berichten of voor het in- en uitschakelen van het verzenden van berichten met diakritische tekens.

# **4.4 Contactpersonen**

Met de menuoptie Contacten kunt u door contacten bladeren, nieuwe contacten toevoegen of bestaande contacten bewerken. Het bevat ook het instellen van de snelkeuze en het maken van back-ups en importeren van contacten.

## **Contactenlijst**

Het menu-item Contactenlijst opent de lijst met contacten die in de telefoon en op de SIM-kaart zijn opgeslagen. Terwijl u door de lijst met contacten gaat, typt u de letter op het toetsenblok om naar de contacten te gaan die met die letter beginnen. Druk op de bevestigingstoets van de geselecteerde contactpersoon om een menu met de volgende opties te openen:

- Kiezen belt de contactpersoon.
- Bericht verzenden opent een tekstinvoer van het bericht. Na de tekstinvoer drukt u op de bevestigingstoets om het bericht naar de contactpersoon te verzenden.
- Verstuur e-mail opent een nieuw e-mailformulier, het veld Ontvangers is vooraf gevuld met het e-mailadres van de contactpersoon (alleen beschikbaar als het emailadres van de contactpersoon is ingevuld).
- Contactpersoon bewerken opent een formulier om de gegevens van een contactpersoon te bewerken.
- Ringtone toewijzen opent een lijst met ringtone melodieën. Blader door de lijst en druk op de bevestigingstoets om een ringtone aan de contactpersoon toe te wijzen. Deze melodie zal worden afgespeeld tijdens een inkomende oproep van deze contactpersoon.
- Verzend contact als visitekaartje opent een menu om een contact of een telefoonnummer te selecteren, waarnaar het huidige contact als visitekaartje zal worden verzonden.
- Contactpersoon verwijderen verwijdert de contactpersoon uit de lijst met contactpersonen.

## **SIM kaart contacten**

Contactpersonen die zijn opgeslagen op een SIM-kaart worden weergegeven in de lijst met contactpersonen. Als een contactpersoon uit de contactenlijst wordt verwijderd, wordt deze ook van de SIM-kaart verwijderd. Als een contactpersoon op een SIM-kaart wordt bewerkt, wordt deze als een nieuwe contactpersoon op de telefoon opgeslagen en wordt de oorspronkelijke contactpersoon van de SIM-kaart verwijderd.

### **Nieuwe contactpersoon toevoegen**

Het menu-item Voeg nieuw contact toe opent een formulier voor het toevoegen van een nieuw contact. De volgende contactinformatie kan worden opgeslagen: voornaam, achternaam, mobiel telefoonnummer, huistelefoonnummer, werktelefoonnummer, een ander telefoonnummer, e-mailadres en postadres. Selecteer de menuoptie Contactpersoon opslaan om de contactpersoon op te slaan.

## **Single-button dialing**

Met de enkele toets kunt u snelkiescontacten instellen voor elk nummer op het toetsenblok. De snelkeuze wordt gebruikt voor het snel kiezen van maximaal 10 geselecteerde contactpersonen. Om een snelkiescontact aan een nummer toe te wijzen, bladert u door de lijst met nummers (0-9) en drukt u op de bevestigingstoets op het gekozen nummer. Om een snelkeuze van het nummer te verwijderen, selecteert u het toegewezen nummer. Hier kan ook een noodcontact voor de SOS-knop worden toegewezen. Terwijl u op het hoofdscherm bent, drukt u lang op het nummer op het toetsenbord om snel de toegewezen contactpersoon te bellen.

## **Contacten importeren**

Het menu-item Contacten importeren uit bestand importeert contacten uit het bestand naar de contactenlijst van de telefoon.

- Om contacten te importeren, kopieert u het .vcf-bestand naar de hoofdmap van de SD-geheugenkaart, indien aanwezig, of naar de hoofdmap van het interne geheugen van de telefoon. Het bestand moet de naam Contacten .vcf hebben.
- Als Contacten .vcf op beide opslagplaatsen aanwezig zijn, wordt het bestand op de SD-geheugenkaart gebruikt.
- Contactpersonen in het Contacts .vcf-bestand die identiek zijn aan contactpersonen die al in de contactenlijst zijn opgeslagen, worden overgeslagen tijdens het importeren.
- Na afloop van de contact import wordt het Contacts .vcf bestand hernoemd naar Contacts-geïmporteerd .vcf.

### **Back-up contacten**

Het menu-item Back-up contacten naar bestand voert een back-up van contacten uit naar het Contacts .vcf bestand.

- Als de SD-geheugenkaart in de telefoon aanwezig is, wordt het Contacten .vcfbestand aangemaakt in de hoofdmap van de SD-geheugenkaart.
- Als er geen SD-geheugenkaart in de telefoon aanwezig is, wordt het Contacten .vcfbestand aangemaakt in de hoofdmap van het interne geheugen van de telefoon.

## **Contact instellingen**

Het menu-item Contactinstellingen opent een menu met de volgende opties:

- Contacten sorteren wijzigt het sorteren van contacten, de lijst met contacten kan alfabetisch worden gerangschikt op voornaam of op achternaam.
- Weergavevolgorde wijzigt de volgorde van het lezen van de contactpersonen. Zowel een voornaam als een achternaam kunnen eerst worden aangekondigd.
- Zichtbaarheid SIM-contacten hiermee kunt u contactpersonen die zijn opgeslagen op SIM-kaarten verbergen of weergeven in de lijst met contactpersonen.
- Verwijder alle contacten.

## <span id="page-21-0"></span>**4.5 Applicaties**

## **Hulpmiddelen**

### Alarm

Met de alarmtoepassing kunt u alarmen aanmaken op bepaalde tijden en dagen. Om een actief alarm af te zetten, drukt u op de bevestigingstoets of de terugtoets.

#### Nieuw alarm

Om een nieuw alarm te maken, selecteert u het menu-item Nieuw alarm, dat een formulier opent met de volgende opties:

- Tijd instellen opent getalinvoer die 4 cijfers accepteert als een tijd. Het eerste cijferpaar staat voor uren en het tweede cijferpaar voor minuten.
- Herhaling instellen opent een lijst met dagen van de week. Selecteer de dagen waarop het alarm moet afgaan. Als geen van de dagen is geselecteerd, zal het alarm dagelijks afgaan.
- Alarm opslaan slaat het alarm op en activeert het.

#### Het alarm bewerken

Selecteer het bestaande alarm uit de lijst om een menu te openen met de volgende opties:

- Alarm activeren/deactiveren een inactief alarm wordt in de telefoon opgeslagen, maar zal niet afgaan omdat het niet langer een actief alarm is.
- Alarm wijzigen opent een formuliermenu om de tijd en dagen van het alarm te wijzigen.
- Alarm verwijderen verwijdert het alarm.

### Rekenmachine

Met de rekenmachine kunnen basis rekenkundige bewerkingen worden uitgevoerd optellen, aftrekken, vermenigvuldigen en delen.

- Om te bedienen, drukt u op de bevestigingstoets.
- Om een wiskundige operator te kiezen, drukt u op de sterretjestoets.
- Om de decimale punt in te voeren, drukt u op de hash-toets.

#### Kalender

Met de Agenda-applicatie kan de agenda worden opgesteld en bijgehouden.

#### Nieuwe gebeurtenis toevoegen

Om een nieuwe gebeurtenis toe te voegen, selecteert u de menuoptie Nieuwe gebeurtenis toevoegen. Dit opent een menu formulier met de volgende items:

- Titel de titel van het evenement (verplicht).
- Locatie de locatie van het evenement, of meer informatie over het evenement.
- Startdatum de eerste dag van het evenement (verplicht).
- Begintijd de begintijd van het evenement. De standaardwaarde is de hele dag evenement.
- Einddatum de laatste dag van het evenement.
- Eindtijd de eindtijd van het evenement.
- Herhalingen selecteer of de gebeurtenis periodiek moet worden herhaald. Stel het aantal herhalingen in, de einddatum van de herhalingen, of onbeperkte herhalingen.
- Herinnering stelt de herinnering voor de gebeurtenis in.
- Bewaar gebeurtenis slaat de gebeurtenis op.

#### De agenda doorbladeren

Om door de agenda te bladeren, selecteert u het menu-item Agenda. Om de gebeurtenis te bewerken of te verwijderen, drukt u op de bevestigingstoets.

#### De kalender doorbladeren

Om door de kalender per week en dag te bladeren, selecteert u het menu-item Bladeren in kalender. Selecteer een jaar, maand en week om het aantal evenementen in die week te zien. Druk op de bevestigingstoets om door gebeurtenissen per dag of per hele week te bladeren.

#### Vind gebeurtenis

Om een gebeurtenis te vinden, selecteert u de menuoptie Zoeken en voert u de naam van de gebeurtenis in.

#### Naam dagen

Met het menuonderdeel Naamdagen kunt u de naamdagen van de volgende zeven dagen doorbladeren, de datum op naam zoeken of de naam op datum zoeken.

#### Feestdagen

Om de feestdagen op de agenda te tonen, selecteert u het menu-item Instellingen en stelt u de zichtbaarheid van feestdagen in op zichtbaar. Om deze functie te gebruiken, is een internetverbinding nodig om de lijst van feestdagen te downloaden.

### Zaklamp

De toepassing Zaklamp schakelt het LED-lampje van de camera in.

### Minuten timer

De minutentimer is een eenvoudige afteller die na een bepaalde tijd een meldingsmelodie afspeelt. Wanneer de minutentimer actief is, kunnen andere telefoonfuncties worden gebruikt. Om het alarm uit te schakelen drukt u op de bevestigingstoets of de terugtoets.

#### De aftelling instellen

- Om de timer in te stellen, drukt u op de bevestigingstoets.
- Selecteer het menuonderdeel Tijd instellen om de uren, minuten en seconden van het aftellen in te stellen.
- Selecteer het menu-item Activeren om de timer te activeren.

#### Pauzeren en annuleren van het aftellen

- Terwijl de timer loopt, drukt u op de bevestigingstoets.
- Selecteer het menuonderdeel Pauze om de timer op de huidige tijd te pauzeren of selecteer het menuonderdeel Annuleren om de timer te stoppen en terug te zetten op de begintijd.
- Om de gepauzeerde timer te hervatten, drukt u op de bevestigingstoets en selecteert u het menu-item Hervatten.

## Opmerkingen

Met de toepassing Notities kunt u notities maken.

Om een bestaande notitie te bewerken, te verzenden of te verwijderen, selecteert u de notitie in de notitielijst.

### **Stopwatch**

De stopwatch is een hulpmiddel om de verstreken tijd te meten. Wanneer de stopwatch actief is, kunnen andere telefoonfuncties worden gebruikt.

- Om de stopwatch te starten, drukt u op de bevestigingstoets om het menu te openen en start stopwatch te selecteren.
- Om de stopwatch te stoppen, druk op de bevestig knop terwijl de stopwatch loopt.
- Om de stopwatch te hervatten, drukt u op de bevestigtoets om het menu te openen en selecteer hervat stopwatch.
- Om de stopwatch vanaf nul te herstarten, drukt u op de bevestigtoets om het menu te openen en selecteer Restart Stopwatch.
- Om de teller te resetten en de tijd op nul te zetten, drukt u op de bevestigingstoets om het menu te openen en nul stopwatches te selecteren.

#### Eenhedenomzetter

Met de Eenhedenconvertor kunnen fysische eenheden worden geconverteerd. Om eenheden om te zetten, stel de ingangs- en uitgangseenheid en waarde in en selecteer Omzetten.

### Spraakrecorder

Met de spraakrecorder-applicatie kunt u spraakmemo's maken of geluid opnemen.

- Om de opname op te slaan, drukt u tijdens de opname op de bevestigingstoets.
- Om de opname te pauzeren, drukt u tijdens de opname op de terugknop. Om de opname te hervatten, drukt u op de bevestigingstoets. Om de opname op te slaan, drukt u op de terugknop terwijl de opname gepauzeerd is.
- Om de opname af te spelen, te hernoemen, te delen of te verwijderen, selecteert u de opname in de opnamelijst.

#### Weer

De Weer-applicatie toont het huidige weer van de huidige locatie en een voorspelling voor de komende drie dagen.

- Om meer details te zien, drukt u op de bevestigingstoets.
- Om de weersinformatie in een andere stad te zien, selecteert u het menu-item: Voorspelling in een andere stad.

Opmerking: Voor deze functie is een internetverbinding vereist.

## **Communicatie**

### E-mail

De e-mailtoepassing is een e-mailclient waarmee één bestaande e-mailaccount kan worden beheerd.

#### Aanmelden bij een e-mailaccount

Om in te loggen op een e-mail account, voert u e-mail adres, SMTP server adres, IMAP server adres, wachtwoord, en selecteer Opslaan. Informatie over de SMTP- en IMAP-serveradressen kunt u vinden op de website van de e-mailprovider. Belangrijke opmerking: In sommige gevallen moet u applicaties van derden expliciet toestemming geven om op afstand toegang te krijgen tot uw e-mail, of moet u IMAPtoegang voor uw e-mailaccount inschakelen.

#### Afmelden bij een e-mailaccount

Om uit te loggen uit een e-mail account of om aanmeldingsgegevens te wijzigen, ga naar e-mail Instellingen en selecteer Account bewerken.

### Telegram

Telegram is een chatprogramma dat communicatie met andere gebruikers van Telegram mogelijk maakt.

Opmerking: Voor deze functie is een internetverbinding vereist.

#### Registratie

Om Telegram te gebruiken, moet het telefoonnummer geregistreerd zijn. Voer eerst een telefoonnummer in. Als het nummer al geregistreerd is, komt er een verificatiecode in het SMS-bericht, en kan het inloggen doorgaan.

Als het nummer nog niet eerder is geregistreerd, voer dan de voor- en achternaam in die zichtbaar zal zijn voor andere gebruikers op Telegram. Voltooi vervolgens het aanmeldingsproces.

#### Berichten

- Om een nieuw gesprek te beginnen, selecteert u een contactpersoon in de Contactenlijst.
- Om een bericht te verzenden of andere acties uit te voeren, drukt u op de bevestigingstoets in het gesprek.
- Om een groepsgesprek te beginnen, selecteert u Een nieuwe groep maken in het menu Groepen.

#### Instellingen

- Blijf op de achtergrond verbonden indien ingesteld op aan, is een melding van een nieuw bericht actief, zelfs wanneer de Telegram-toepassing niet is geopend.
- Andere leden hebben voor het laatst gezien zichtbaarheid indien ingesteld op aan, het gesprek bevat informatie wanneer was het contact voor het laatst actief in Telegram (bijvoorbeeld 2 uur geleden).
- Uitloggen uitloggen uit Telegram.

### **Media**

#### Camera

Met de Camera kunt u beelden vastleggen met de geïntegreerde camera van de telefoon.

- Een periodiek klikkend geluid geeft aan dat de camera geopend is en klaar is om een foto te maken.
- Om een foto te maken, richt u de camera op het voorwerp of de scène en drukt u op de bevestigingstoets.
- Het sluitergeluid geeft aan dat de foto is gemaakt. Selecteer vervolgens opslaan of het beeld bekijken.
- U wordt gevraagd een korte beschrijving op te nemen wanneer u de afbeelding opslaat. Deze beschrijving identificeert de afbeelding in de galerij.

### FM Radio

Met de FM-radio kunnen FM-radiozenders worden afgespeeld. Oortelefoons moeten worden aangesloten om de FM-radio te gebruiken, ze dienen als antenne.

- Om een radiozender af te spelen, selecteert u het menuonderdeel Radio afspelen.
- Om automatisch op de volgende/vorige radiozender af te stemmen, drukt u op de toets omlaag/omhoog.
- Om het radiostation aan de favorieten toe te voegen, drukt u tijdens het afspelen op de bevestigingstoets en selecteert u Opslaan bij favorieten. Voer dezelfde stappen uit om het uit de favorieten te verwijderen.
- Om het geluid via de luidspreker af te spelen, drukt u tijdens het afspelen op de bevestigingstoets en selecteert u Afspelen via de luidspreker. Voer dezelfde stappen uit om terug te schakelen.
- Om de frequentie nauwkeurig af te stemmen, drukt u tijdens het afspelen op de bevestigingstoets en selecteert u Handmatig afstemmen. De knoppen omlaag en omhoog verplaatsen de frequentie nu met 0,1 MHz. Ga op dezelfde manier te werk om terug te schakelen naar automatisch afstemmen.
- Om een specifieke frequentie in te voeren, drukt u tijdens het afspelen op de bevestigingstoets en selecteert u Frequentie invoeren.

### Afbeeldingen

Met de toepassing Afbeeldingen kunt u door afbeeldingen bladeren die met de toepassing Camera zijn gemaakt of in de telefoon zijn opgeslagen.

- Om door de beelden te bladeren die door de camera zijn vastgelegd, selecteert u de menuoptie Camerabeelden.
- Als u gekopieerde of gedownloade afbeeldingen op de telefoon wilt doorbladeren, selecteert u de menuoptie Andere afbeeldingen.
- De gesproken beschrijving wordt afgespeeld terwijl u door de beelden bladert.
- Om in te zoomen op de afbeelding, drukt u op de bevestigingstoets terwijl u door de afbeeldingen bladert en selecteert u Inzoomen. Doe dezelfde stappen om uit te zoomen. Inzoomen kan door op de hash knop te drukken, uitzoomen door op de asterisk knop te drukken.
- Om beeldinformatie te zien, de opgenomen beschrijving te wijzigen of het beeld te wissen, drukt u op de bevestigingstoets terwijl u door de beelden bladert en selecteert u het betreffende menu-item.

#### Afbeelding delen

Om een afbeelding te delen, drukt u op de bevestigingstoets terwijl u door de afbeeldingen bladert en selecteert u de menuoptie Afbeelding delen. Dat opent een menu met de volgende opties:

- Deel afbeelding per e-mail opent een nieuwe e-mail met een afbeelding als bijlage.
- Afbeelding delen via sms De afbeelding wordt gecodeerd en geüpload naar de BlindShell-servers. De ontvanger ontvangt een sms-bericht met een link naar deze afbeelding. Voor deze functie is een internetverbinding vereist.

Kosten en privacy:

- Wij maken geen gebruik van MMS om deze functie te vergemakkelijken. Uw mobiele provider zal u een standaard sms-tarief aanrekenen (en voor de gegevensoverdracht als u mobiele data gebruikt).
- Alle beelden die via deze functie worden verzonden, worden end-to-end gecodeerd met een beveiligd cijfer (AES). De ontsleutelingssleutel is opgenomen in het tekstbericht en wordt alleen naar de ontvanger van uw keuze verzonden en nooit ergens anders naartoe verzonden. Hoewel de versleutelde afbeeldingsgegevens op onze servers worden opgeslagen, kan niemand (ook niet het bedrijf BlindShell) de inhoud van gedeelde afbeeldingen bekijken zonder de sleutel.
- Wij bewaren gecodeerde afbeeldingsgegevens gedurende ten minste 14 dagen na het uploaden.

#### Internet Radio

Met Internet Radio kunt u luisteren naar internetradiostations van over de hele wereld.

- Om een radiozender af te spelen, selecteert u de zender in de zenderlijst.
- Om het radiostation aan de favorieten toe te voegen, drukt u tijdens het afspelen op de bevestigingstoets en selecteert u Opslaan bij favorieten. Voer dezelfde stappen uit om het uit de favorieten te verwijderen.

Opmerking: Voor deze functie is een internetverbinding vereist.

#### Muziekspeler

Met de Muziekspeler kunt u audiobestanden afspelen die zijn opgeslagen in het interne geheugen van de telefoon of op de SD-geheugenkaart. Plaats audiobestanden in de map Muziek van de telefoon of geheugenkaart om ze in de Muziekspeler op te nemen.

- Om een audiobestand af te spelen, selecteert u het bestand in de lijst met nummers.
- Om het volgende/vorige audiobestand af te spelen, drukt u op de toets omlaag/omhoog.
- Om het afspelen te pauzeren, drukt u op de terug-toets.
- Om terug te gaan naar de lijst met liedjes, drukt u op de terug-toets terwijl u pauzeert.
- Om vooruit te spoelen, houdt u de knop omlaag ingedrukt tijdens het afspelen.
- Om terug te spoelen, houdt u tijdens het afspelen de toets omhoog ingedrukt.
- Om het audiobestand aan favorieten toe te voegen, drukt u tijdens het afspelen op de bevestigingstoets en selecteert u Opslaan bij favorieten. Voer dezelfde stappen uit om het uit de favorieten te verwijderen.
- Om het audiobestand te wissen, drukt u tijdens het afspelen op de bevestigingstoets en selecteert u Nummer wissen.

## YouTube

Met de YouTube-applicatie kan vrij beschikbare audiovisuele inhoud die op de YouTubesite is geplaatst, worden afgespeeld.

Belangrijke mededeling:

- Alle YouTube-video's zijn het werk van onafhankelijke auteurs. BlindShell is op geen enkele wijze gelieerd aan het YouTube-platform of de makers van de content en kan niet verantwoordelijk worden gehouden voor iets dat op YouTube wordt gepubliceerd.
- We benaderen YouTube in anonieme modus. BlindShell vereist of ondersteunt geen gebruikerslogin. YouTube Premium-inhoud of inhoud met leeftijdsbeperkingen is niet beschikbaar.
- De lijsten met uw favoriete video's, geschiedenis of kanalen die in uw BlindShell zijn opgeslagen, worden niet gesynchroniseerd met andere apparaten of uw YouTubeaccount.
- Sommige video's of livestreams kunnen niet-compatibele videoformaten gebruiken die niet op uw telefoon kunnen worden afgespeeld.

#### Een video afspelen

- Om naar een video of kanaal te zoeken, selecteert u het menuonderdeel Zoeken.
- Om door recent bekeken video's te bladeren, selecteert u het menu-item Geschiedenis.
- Om door de favoriete video's te bladeren, selecteert u het menu-item Favorieten.
- Om de nieuwste video's in verschillende categorieën te bekijken, selecteert u het menuonderdeel Categorieën.
- Om video-opties te openen, selecteert u de video in de lijst.
- Om de video af te spelen, selecteert u de optie Afspelen vanaf het begin of Afspelen hervatten in de video-opties.

#### Instellingen

Videomodus - hiermee stelt u de oriëntatie van het videobeeld in. Het staande beeld is de standaard oriëntatie van de telefoon, de video is gecentreerd op het scherm. Het liggende beeld roteert het videobeeld 90 graden met de klok mee en maakt het volledig scherm. Alleen de geluidsoptie schakelt het downloaden van videobeeldgegevens uit om de hoeveelheid gedownloade gegevens te verminderen.

### **Boeken**

#### Lees-app

De Lees-app maakt het lezen van audioboeken, EPUB, en boeken in txt-bestanden mogelijk. Om een boek in de Boeklezer te plaatsen, downloadt u een boek in de Bibliotheek applicatie of kopieert u de boekbestanden naar een BlindShell/Boeken map in het interne geheugen van de telefoon of op de SD-geheugenkaart. De map of het bestand in deze map wordt herkend als een enkel boek in de Boeklezer.

- Om een boek te lezen, selecteert u het boek in de boekenlijst en selecteert u Lezen vanaf het begin of Verder lezen, als het boek al gelezen is.
- Om het afspelen te pauzeren, drukt u op de terugknop.
- Om het afspelen te hervatten, drukt u op de bevestigingstoets terwijl het afspelen gepauzeerd is.
- In een audioboek, om naar het volgende/vorige hoofdstuk of deel van het boek te gaan, drukt u op de omlaag/omhoog knop.
- In een boek met tekstbestanden drukt u op de omlaag/omhoog-toets om naar de volgende/vorige uitspraak te gaan.

#### Afspeelmenu

Om het afspeelmenu te openen, drukt u tijdens het afspelen op de bevestigingstoets. Het afspeelmenu heeft de volgende opties:

- Spring naar een percentage van het boek selecteer en voer het percentage van het boek in waar de boeklezer naar toe moet springen (getal 0-99).
- Speel het volgende hoofdstuk af speelt het volgende hoofdstuk/deel van het boek af, als dat er is.
- Vorige hoofdstuk afspelen speelt het vorige hoofdstuk/deel van het boek af, als dat er is.
- Voeg een bladwijzer toe maakt een bladwijzer van de huidige positie in het boek. Voer de naam van de bladwijzer in of laat de invoer leeg om de huidige tijdstempel als naam voor de bladwijzer in te stellen.
- Beweeg in boek (alleen in audioboek) stelt de omlaag en omhoog knop in om het boek 10 seconden vooruit en 10 seconden terug te spoelen. Als de omlaag of omhoog knop gedurende 10 seconden niet wordt ingedrukt, gaan deze knoppen weer als vanouds werken.
- Spraaksnelheid (alleen in tekstbestand boek) hiermee wijzigt u de snelheid van de spraak in het boek.
- Spreektaal (alleen in tekstbestand boek) wijzigt de taal van de tekst naar spraak in de boeklezer.

### Bibliotheek

De Bibliotheek bevat een lijst van online bibliotheekdiensten die het mogelijk maken boeken te downloaden die in de Boeklezer kunnen worden gelezen. Sommige bibliotheken kunnen een login met een bestaande account vereisen.

- Om door de beschikbare boeken te bladeren, selecteert u de bibliotheekdienst uit de lijst.
- Om een boek te zoeken, selecteert u de menuoptie Boek zoeken. Er kan gezocht worden op titel, auteur of trefwoord.
- Om het boek te downloaden, selecteert u het boek en selecteert u de menuoptie Boek downloaden. Om het downloaden van het boek te annuleren, drukt u op de terugknop. Het boek is beschikbaar in de Boeklezer wanneer het gedownload is.

## **Spelletjes**

### Dobbelsteenwals

De Dobbelspeler is geen regulier spel, maar de applicatie is handig bij het spelen van bordspellen zoals Ludo. Een virtuele dobbelsteen kan niet verloren gaan en de uitkomst is direct bekend.

- Gooi een dobbelsteen de telefoon kiest willekeurig een getal van 1 tot 6 (of het aantal zijden dat u verkiest). Druk op de bevestigtoets om een nieuwe worp te beginnen.
- Aantal zijden je kunt het aantal zijden van de virtuele dobbelsteen veranderen. Van twee (een munt), via zes (een normale Ludo dobbelsteen) tot 99 zijden.

#### Hangman

Hangman is een eenvoudig woordspel. Het doel van het spel is om een verborgen woord te raden, letter voor letter. Je hebt een beperkt aantal pogingen. Om het aantal pogingen te wijzigen, selecteert u het menu-item Moeilijkheidsgraad.

#### Gameplay

Een te raden woord wordt voorgesteld door een opeenvolging van letters. In het begin is elk van de letters verborgen en vervangen door een pieptoon. Op het scherm worden streepjes getoond in plaats van ontbrekende letters. Zo kunt u zien hoeveel letters er zijn. Gebruik het toetsenbord om een letter te typen die je wilt raden. Het spel zal je vertellen of je gok geslaagd is of niet. Een gok is geslaagd als het woord jouw letter bevat (de volgorde is niet belangrijk). Na elke gok wordt de volgorde bijgewerkt en kunt u de correct geraden letters en hun positie in het woord identificeren. Als u de reeks wilt herhalen, drukt u op de rechter actieknop.

Om het spel te winnen, moet je het woord correct raden met een beperkt aantal gissingen.

#### Mau-mau

Mau-mau is een eenvoudig kaartspel dat u tegen de telefoon kunt spelen.

#### Gameplay

Dit spel gebruikt een kaartspel van 32 kaarten, ofwel in een Duitse kleur (waarden zeven tot tien, boer, heer, koning en aas) of in een Franse kleur met alleen de waarden zeven tot tien, boer, koningin, koning en aas. Om de kaartstijl en de moeilijkheidsgraad van de tegenstander te wijzigen, selecteert u het menu-item Instellingen.

Elke speler krijgt aanvankelijk vier kaarten. Het doel van dit spel is om al je kaarten kwijt te raken.

- 1. De eerste kaart van het spel kan willekeurig zijn.
- 2. De spelers spelen om de beurt
- 3. Het is toegestaan een kaart te spelen die dezelfde kleur of waarde heeft als de vorige
- 4. Als je niet dezelfde kleur hebt, moet je een kaart van de stapel nemen. Uitzondering: Als je Ober (of Koningin) hebt, mag je die altijd spelen en de kleur veranderen in wat je maar wilt
- 5. Als je Aas speelt, moet de tegenstander ook Aas spelen of zijn beurt voorbij laten gaan.
- 6. Als je Zeven speelt, moet de tegenstander ook Zeven spelen of twee kaarten nemen. De straf verdubbelt elke keer als er zeven wordt gespeeld.

#### Controle

De standaard weergave is de "tafel". Het toont en leest de laatste kaart voor, het aantal kaarten dat jij en je tegenstander hebben. Om deze informatie te herhalen, drukt u op de rechter actieknop. Druk op de bevestig knop om een menu te openen met kaarten die je kunt spelen. Afhankelijk van de stand van het spel, kunnen er ook andere acties beschikbaar zijn, namelijk een kaart nemen, passen of straf nemen.

## Geheugenspel

Het Geheugenspel is een geluidsversie van het klassieke geheugenspel (ook bekend als Pexeso). Wanneer een nieuw spel begint, kiest u het geluidsthema van de geluiden.

#### Gameplay

Er is een rooster van 12 kaarten en elk van de kaarten is toegewezen aan één van de toetsen 1-9, asterisk, nul, en hash. Uw doel is om alle gelijke paren van kaarten te vinden die hetzelfde geluid hebben. Om te spelen, draai je eerst een kaart om door op het betreffende nummer te drukken. Luister naar het geluid en probeer het te onthouden. Draai vervolgens een andere kaart om waarvan u vermoedt dat deze hetzelfde geluid heeft. U hoort dan het geluid van de tweede kaart. Als de geluiden overeenkomen, wordt het kaartpaar verwijderd, zo niet, dan blijven de kaarten op hun plaats.

Ga door tot er geen kaarten meer over zijn. Het doel is om de klanken uit het hoofd te leren en zo weinig mogelijk gissingen te doen.

## **Toegankelijkheid**

#### Piepers

Piepers helpen bij het vinden van persoonlijke voorwerpen zoals sleutels, tassen, portefeuilles, kleding, enz. Plaats de pieper gewoon op het voorwerp en gebruik de BlindShell telefoon om de pieper te laten rinkelen in geval van nood.

Voor deze functie is een pieperapparaat nodig. De pieper kan afzonderlijk worden aangeschaft bij uw BlindShell-leverancier. Om de pieper voor de eerste keer in te schakelen (of na het plaatsen van een batterij), drukt u lang op de knop op de pieper. De pieper piept meerdere malen wanneer hij is ingeschakeld. Om de pieper in te stellen, opent u de toepassing Pieper op de BlindShell-telefoon. Gebruik deze toepassing om de pieper te vinden of de eigenschappen ervan te bewerken.

#### Voeg de pieper toe (pair)

Om de pieper aan de telefoon te koppelen, selecteert u de menuoptie Pieper toevoegen. Druk vervolgens herhaaldelijk op de toets van de pieper. Wanneer de pieper verbinding maakt met de telefoon, wordt u gevraagd een aangepaste naam voor de pieper in te voeren.

#### Vind (bel) de pieper

Om de pieper vanaf de telefoon te laten rinkelen, selecteert u de menuoptie Zoek pieper en selecteert u de pieper in de lijst. Wanneer de telefoon verbinding maakt met de pieper, begint de pieper te rinkelen. Om het rinkelen te stoppen, drukt u op de bevestigingstoets.

#### Bewerk de pieper

Om de pieper te wissen (ontkoppelen) of zijn naam te wijzigen, selecteert u het menuitem Lijst Piepers en selecteert u de pieper in de lijst.

#### Kleurindicator

De toepassing Kleurindicator maakt het mogelijk de kleuren van voorwerpen te detecteren. Het maakt gebruik van de camera van de telefoon die zich aan de achterkant van de telefoon bevindt, boven de SOS-knop. Om de kleur te detecteren, richt de camera op het voorwerp (ongeveer 10 centimeter ver van het voorwerp) en druk op de bevestigingstoets om de kleur aan te kondigen.

Belangrijke opmerking: De toepassing van de kleurenindicator is sterk afhankelijk van de omgevingsverlichting en presteert niet goed bij weinig licht. In deze omstandigheden is het mogelijk dat het resultaat van de kleuraanduidingen niet overeenkomt met de werkelijkheid.

Tip: Om de nauwkeurigheid te verhogen herhaalt u het proces enkele malen en kiest u de kleur die in het merendeel van de detecties werd aangekondigd.

#### Verlichtingssensor

De toepassing Verlichtingssensor geeft informatie over de verlichtingssterkte rond de telefoon. Druk op de bevestigingstoets om de huidige staat van verlichting aan te kondigen.

#### Lokalisatie

De lokalisatietoepassing verzamelt gegevens van GPS, WiFi-netwerken en mobiele netwerken om het dichtstbijzijnde fysieke adres in de huidige omgeving te schatten. Het hele proces van het schatten van de locatie kan tot 30 seconden duren.

Om de geschatte locatie via SMS-bericht te verzenden, bladert u door de lijst met verkregen informatie en selecteert u het item Bericht met positie verzenden.

Belangrijke opmerking: De nauwkeurigheid van de locatie schatting kan variëren. U moet niet absoluut vertrouwen op het resultaat, maar rekening houden met de nauwkeurigheid.

Belangrijke opmerking: Deze functie vereist een internetverbinding.

#### Vergrootglas

Met de vergrootglas-toepassing kunt u objecten inzoomen.

- Om in te zoomen op het object, richt u de camera van de telefoon op het object. Om in te zoomen, drukt u op de omlaag-toets. Als u wilt uitzoomen, drukt u op de knop omhoog.
- Druk op de bevestigingstoets om een menu te openen met de volgende opties: Zet schermpauze aan/uit, Zet omgekeerde kleur aan/uit, Zet de zaklamp aan/uit.

### NFC-objectmarkering

De NFC-objecttagtoepassing helpt voorwerpen te identificeren die anders moeilijk op de tast te onderscheiden zijn - zoals zakken of dozen met specerijen, cosmetica en huishoudelijke schoonmaakmiddelen, flessen, blikjes, enzovoort. Plaats gewoon de NFCtagsticker op het voorwerp en scan het met de telefoon.

Voor deze functie zijn NFC-tagstickers nodig, die in de verpakking van de telefoon worden meegeleverd. Stickers kunnen ook afzonderlijk worden aangeschaft bij uw BlindShell-verdeler.

#### Label een object

- Om een voorwerp te taggen, plaatst u de NFC-tagsticker op het gewenste voorwerp.
- Selecteer het menu-item Tag toevoegen en breng de tag dicht bij de achterkant van de telefoon. Typ of noteer vervolgens de objectbeschrijving.

#### Lees object tag

Om een tag te lezen, selecteert u het menu-item Tags lezen en raakt u de tag aan op de achterkant van de telefoon.

#### Object tag bewerken

Om een objectmarkering te bewerken of te verwijderen, selecteert u de markering in de lijst Tags.

### **On-line**

#### Internetbrowser

Met de internetbrowser kunt u webpagina's doorbladeren.

#### Internetbrowsermenu

- Om te beginnen met surfen op het internet, selecteert u de menuoptie URL invoegen of zoeken.
- Om tijdens het bladeren terug te keren naar het menu, drukt u op de terug-toets.
- Om terug te keren naar de reeds geopende webpagina, selecteert u het menu-item Bladeren pagina.
- Om de pagina opnieuw te laden, terug of vooruit te gaan in het bladeren, selecteert u het menuonderdeel Navigatie.

#### Bladeren

- Om over de pagina-elementen te navigeren, drukt u op de omlaag- of omhoogtoets.
- Om op het gefocuste element te klikken, drukt u op de bevestigingstoets.

Om het browsen effectiever te maken, hebben de toetsen van het numerieke toetsenbord de volgende functies:

- 1 Schakel over op navigatie door standaardelementen.
- 2 Schakel over naar navigatie door rubrieken.
- 3 Schakel over naar navigatie door Controls.
- 4 Schakel over naar navigatie via Links.
- 5 Schakel over naar navigatie door woorden.
- 6 Schakel over op navigatie door ARIA oriëntatiepunten.
- 7 Spring naar het begin van de pagina.
- 8 Automatisch doorlopen van elementen in-/uitschakelen.
- 9 Ga naar de onderkant van de pagina.
- $*$  Ga terug in de tijd.
- 0 Spreek de titel van de huidige pagina en de navigatiemodus uit.
- $\bullet$  # Opent Help.

#### Zoeken in pagina

- Om tekst op de huidige pagina te zoeken, selecteert u het menu-item Zoeken in de pagina.
- Om door de zoekresultaten op de pagina te bladeren, drukt u op de toets omlaag of omhoog.
- Om het zoeken te annuleren en door de standaardelementen te gaan, drukt u op de toets met nummer 1.

#### Instellingen

- Earcon-instellingen hiermee stelt u in welke gebeurtenissen worden aangekondigd door earcon (geluid) tijdens het bladeren op een webpagina.
- Zoekmachine stelt de zoekmachine in die wordt gebruikt bij het zoeken op het Internet.
- Toon tekst overlay toont transparante overlay over de pagina met de grote tekst van het gefocuste element.
- Privé-modus indien geselecteerd, worden bezochte pagina's niet opgeslagen in de geschiedenis.
- Gebruik de app voor het bekijken van YouTube-video's indien geselecteerd, worden YouTube-video's geopend in de BlindShell-toepassing.
- Browserbestanden opruimen verwijdert de cache en tijdelijke browserbestanden.

## **BlindShell App Catalog**

BlindShell App Catalog maakt het downloaden en installeren van nieuwe toepassingen op de telefoon, het beheren van geïnstalleerde toepassingen, en het controleren op updates mogelijk. De toepassingen worden weergegeven als pakketten. Het pakket kan een set van meerdere gerelateerde apps bevatten of slechts één app kan worden opgenomen in het pakket.

### Online catalogus doorbladeren

- Om door de online catalogus van pakketten te bladeren, selecteert u de menuoptie Bladeren catalogus.
- Selecteer een van de volgende filters voor het doorbladeren van de catalogus: aanbevolen pakketten, pakketten zoeken op naam, pakketten doorbladeren die recent aan de catalogus zijn toegevoegd, of alle pakketten in de catalogus doorbladeren zonder enige filters.
- Selecteer Alle categorieën menu-items om door pakketten te bladeren ongeacht de categorie of selecteer een specifieke categorie om door te bladeren.
- Om het gewenste pakket te downloaden en te installeren, selecteert u het pakket en selecteert u vervolgens de menuoptie Pakket installeren.
- Om meer informatie over het pakket te krijgen, selecteert u het pakket en vervolgens de menuoptie Informatie over het pakket. Het bevat een beschrijving van het pakket, versie-informatie, de naam van een categorie waartoe het pakket behoort, en een lijst van meegeleverde apps als er meer applicaties in het pakket zitten.
- Wanneer het pakket is gedownload en geïnstalleerd, kunnen de toepassingen ervan worden gevonden in de desbetreffende categorie in de Toepassingen van de telefoon.

Opmerking: Voor deze functie is een internetverbinding vereist.

### <span id="page-38-0"></span>Geïnstalleerde pakketten beheren

- Om op de telefoon geïnstalleerde pakketten te doorzoeken en te beheren, selecteert u de menuoptie Geïnstalleerde pakketten.
- Selecteer het pakket om de toepassing uit te voeren, pakketinformatie op te vragen, het pakket te verwijderen of toegang te krijgen tot geavanceerde opties van het pakket.
- Geavanceerde opties van de pakketten maken het mogelijk tijdelijke gegevens van het pakket te wissen of de gegevens van de gebruiker van de toepassing te wissen.

Opmerking: Voorgeïnstalleerde apps kunnen niet worden verwijderd, maar ze kunnen wel worden gedeactiveerd in de Geavanceerde opties van het pakket. Wanneer het pakket is gedeactiveerd, zal het niet worden weergegeven in de Toepassingen van de telefoon.

### Bijwerken van pakketten

- Om te controleren of er updates zijn voor de pakketten of om een lijst te maken van recentelijk bijgewerkte pakketten, selecteert u het menu-item Bijwerken.
- Packages worden standaard automatisch bijgewerkt. Dit kan worden gewijzigd in de Catalogus instellingen.

#### Catalogusinstellingen

Met het menu Catalogus instellingen kunt u het gedrag van automatische updates en meldingen met betrekking tot de App Catalogus wijzigen.

## **4.6 Instellingen**

## **Geluiden**

#### Profielen

Met de menuoptie Profielen kunt u het geluidsprofiel instellen dat wordt gebruikt voor inkomende oproepen, berichten en andere meldingen. Om snel toegang te krijgen tot deze instellingen, drukt u lang op de hash-toets. De volgende profielen zijn beschikbaar:

- Normaal geluiden en trillingen worden gebruikt.
- Trillingen alleen trillingen worden gebruikt.
- Stil er wordt geen geluid of trilling gebruikt.
- Vliegtuigmodus onderbreekt de radiofrequentietransmissietechnologieën van de telefoon (Bluetooth, telefonie en Wi-Fi).

#### Volume

Met de menuoptie Volume kunt u het volumeniveau instellen voor inkomende gesprekken, meldingen, alarmen en de geluidsfeedback van de telefoon.

#### Melodieën

Met de menuoptie Melodie kunt u een melodie instellen voor inkomende oproepen, meldingen en alarmen. Om een eigen melodie in te stellen, kopieert u het melodiebestand naar het interne geheugen van de telefoon. Voor ringtones gebruikt u de map Ringtones, voor meldingen de map Meldingen en voor alarmen de map Alarmen.

#### Stemuitvoer

Met het menu-item Spraakuitvoer kunnen de eigenschappen van de spraakuitvoer van de telefoon worden ingesteld. De volgende eigenschappen kunnen worden gewijzigd of ingesteld:

- Spreektempo.
- Stemvariant.
- Spreek datum en tijd uit indien ingesteld, worden datum en tijd iedere keer dat de telefoon wordt ontgrendeld aangekondigd.
- Inkomende oproepaankondiging indien ingesteld, wordt de naam van de beller automatisch aangekondigd tijdens een inkomende oproep. Druk anders op de rechter actieknop om de naam van de beller aan te kondigen.
- Aankondiging toetsenbord vergrendeld indien ingesteld, kondigt de telefoon aan dat deze is vergrendeld wanneer een toets meerdere keren wordt ingedrukt wanneer de telefoon is vergrendeld.
- Aanduiding menupositie indien ingesteld, wordt de spraakuitvoer aangevuld met informatie over de huidige positie in een menu en het aantal menu-onderdelen (bijv. "twee van vijf")

## Terugkoppeling

Met de menuoptie Feedback kunt u de extra feedback van geluid en trillingen instellen. Deze feedback vult de spraakuitvoer aan tijdens het bedienen van de telefoon.

### Kennisgeving herinnering

Met de optie Herinnering voor meldingen kunt u een herinnering voor gemiste meldingen instellen. Wanneer er een nieuwe gemiste melding is, laat de telefoon elke vijf minuten een zachte pieptoon horen. Dit periodieke piepsignaal verdwijnt wanneer de nieuwe gemiste gebeurtenis is gecontroleerd.

#### Automatische luidspreker

Met het menu-item Automatische luidspreker kunt u de automatische luidspreker tijdens een telefoongesprek in- of uitschakelen. Wanneer deze functie is ingeschakeld, schakelt de spraakweergave automatisch over naar een luidspreker wanneer de telefoon tijdens een telefoongesprek van het oor weg wordt bewogen.

## **Toetsenbord**

### Toetsenbordvergrendeling

Met het menu-item Toetsenblokkering kunt u de toetsenblokkering instellen. De toetsenblokkering is bedoeld om ongewenst indrukken van de toetsen van de telefoon te voorkomen. De volgende opties zijn beschikbaar:

- Handmatige toetsenbordvergrendeling het toetsenbord kan alleen handmatig worden vergrendeld door lang op de asterisktoets te drukken. Om het toetsenbord te deblokkeren, drukt u lang op de asterisktoets.
- Automatische of handmatige toetsenbordvergrendeling het toetsenbord wordt automatisch vergrendeld na de time-outtijd van het scherm of handmatig door lang op de asterisktoets te drukken.
- Geen toetsenbordvergrendeling de toetsenbordvergrendeling is uitgeschakeld.

Tip: Om de huidige tijd af te lezen wanneer het toetsenblok is vergrendeld, drukt u op de bevestigingstoets. Het toetsenblok blijft vergrendeld.

#### Lezen tijdens het wissen van tekens

Met het menu-item Lezen tijdens het wissen van tekens kunt u instellen wat er wordt aangekondigd tijdens het wissen van tekens in een tekstinvoer. De volgende opties zijn beschikbaar:

- Lees het laatst overgebleven teken na het wissen.
- Lees het geschrapte karakter.

#### Herhaling tijdens het schrijven van tekens

Met het menu-item Herhalen tijdens het schrijven van tekens kunt u het herhalen van geschreven tekst tijdens tekstinvoer instellen. De volgende opties zijn beschikbaar:

- Herhaal woord nadat je spatie hebt geschreven.
- Herhaal de hele tekst nadat je spatie hebt geschreven.
- Niet herhalen.

### Hoofdletters signaleren

Het menu Hoofdlettersignalering maakt het mogelijk in te stellen hoe hoofdletters worden gesignaleerd in een tekstinvoer. De volgende opties zijn beschikbaar:

- Geef een mondeling signaal kondig "hoofdletter" aan als je hoofdletters typt.
- Signaal met hogere stem wijzigt de toonhoogte van de stemuitvoer bij het typen van hoofdletters.
- Niet signaleren signalering van hoofdletters is uitgeschakeld.

## **Display**

### Instelling helderheid

Met het menuonderdeel Helderheidsinstelling kunt u de helderheid van het scherm wijzigen. Een hoger niveau betekent een helderder scherm maar een kortere levensduur van de batterij.

### Time-out scherm

Met het menuonderdeel Time-out scherm kan een periode van inactiviteit worden ingesteld. Na deze periode schakelt de telefoon over naar de slaapstand om de batterij te sparen. Om de telefoon uit de slaapstand te ontwaken, drukt u op een willekeurige toets. Wanneer de automatische toetsenbordvergrendeling is ingeschakeld, is het toetsenbord van de telefoon ook vergrendeld. In dat geval drukt u lang op de sterretjestoets om het toetsenbord te ontgrendelen.

#### Kleurenschema

Met het menupunt Kleurenschema kunt u verschillende kleurenschema's voor de omgeving van de telefoon selecteren. De eerste kleur geeft de tekstkleur aan, de tweede is de achtergrondkleur. De volgende opties zijn beschikbaar:

- Wit op zwart.
- Zwart op wit.
- Wit op blauw.
- Zwart op geel.

## Stijl hoofdmenu

Met het menu Hoofdmenu stijl kunt u het grafische uiterlijk van het hoofdmenu veranderen. De volgende opties zijn beschikbaar:

- Pictogrammen en tekst.
- Alleen tekst.
- Alleen pictogrammen.

## **Tekstgrootte**

Met de menuoptie Tekstgrootte kunt u de lettergrootte wijzigen die in de omgeving van de telefoon wordt gebruikt. De volgende opties zijn beschikbaar:

- Normale tekstgrootte.
- Enorme tekstgrootte deze optie kan de woordomloop verbreken, en een enkel woord kan meerdere regels beslaan.

## **Networks**

#### WiFi

Met de menuoptie WiFi kunt u verbinding maken met een WiFi-netwerk.

- Selecteer het menu-item WiFi inschakelen om de WiFi-verbinding in te schakelen.
- Om verbinding te maken met een WiFi netwerk, selecteert u het WiFi netwerk in de Netwerk lijst en selecteert u vervolgens Verbinden met netwerk. Als het WiFinetwerk met een wachtwoord is beveiligd, voert u het wachtwoord in.
- Om verbinding te maken met een WiFi-netwerk met behulp van de WPS-knop, selecteert u het WiFi-netwerk in de Netwerklijst en vervolgens Verbinden met de WPS-drukknop. Druk vervolgens op de WPS-knop op het routerapparaat.
- Om verbinding te maken met een verborgen WiFi-netwerk, selecteert u de menuoptie Verbinding maken met verborgen netwerk. Voer vervolgens de SSID (naam) en het wachtwoord in.

#### WiFi verbinding via tekstbestand

Een WiFi-verbinding kan tot stand worden gebracht met behulp van een tekstbestand dat in het interne geheugen van de telefoon is opgeslagen.

- Kopieer een tekstbestand met de naam wifi.txt naar de hoofdmap van het interne geheugen van de telefoon.
- Schrijf de naam van het WiFi netwerk op de eerste regel van het bestand.
- Schrijf het netwerkwachtwoord op de tweede regel van het bestand.
- Het wachtwoord in het bestand zal automatisch worden gebruikt wanneer verbinding wordt gemaakt met dit gespecificeerde netwerk.

### Bluetooth

Met de menuoptie Bluetooth kunt u Bluetooth-apparaten verbinden en beheren.

#### Een nieuw apparaat koppelen

- Schakel de koppelingsmodus op het Bluetooth-apparaat in. Sommige apparaten staan standaard in de koppelingsmodus wanneer ze zijn ingeschakeld en geen signaal hebben. Andere apparaten hebben een speciale toets of toetsencombinatie die de koppelingsmodus activeert. Dit is apparaatspecifiek en kan worden gevonden in de handleiding van het apparaat.
- Schakel Bluetooth in en selecteer de optie Scan for devices. Het scannen kan tot een halve minuut duren, daarna worden de apparaten in de buurt opgesomd.
- Om een apparaat te koppelen, selecteert u het apparaat in de lijst. Het koppelen kan een paar seconden duren.
- Sommige apparaten vereisen het invoeren van een verificatiecode. In dit geval voert u een code in die door de BlindShell-telefoon aan het externe Bluetooth-apparaat wordt verstrekt.
- Om een apparaat te ontkoppelen, selecteert u het apparaat in de lijst Gekoppelde apparaten en selecteert u Apparaat ontkoppelen.

#### Aansluiten en loskoppelen van een apparaat

Een nieuw gekoppeld apparaat wordt meestal automatisch verbonden. Om een apparaat handmatig te verbinden (of te ontkoppelen), selecteert u het apparaat in de lijst Gekoppelde apparaten en selecteert u Apparaat verbinden (of Apparaat ontkoppelen).

#### Belangrijke mededeling:

- Voordat u een gekoppeld apparaat kunt aansluiten, moet u het meestal eerst inschakelen met een schakelaar op het apparaat. Sommige apparaten schakelen zichzelf uit na een periode van inactiviteit.
- Er is een groot aantal Bluetooth-apparaten op de markt. BlindShell kan geen compatibiliteit met elk beschikbaar apparaat garanderen. Wellicht kan uw BlindShellleverancier u advies geven of een getest model aanbieden.
- Vanwege mogelijke radio-interferentie en vanwege de aard van het Bluetoothprotocol zelf, is er geen garantie dat een apparaat tijdens de scanprocedure zal worden gevonden. Als het apparaat niet wordt vermeld of niet kan worden gekoppeld, controleer dan of het nog steeds in de koppelingsmodus staat en probeer de procedure opnieuw. Als het probleem aanhoudt, controleer dan of er geen sterke bron van interferentie in uw omgeving is, zoals een ander Bluetooth-apparaat, een WiFi-router of andere radioapparaten.

### Verbindingstest

Het menu-item Verbindingstest voert een internetverbindingstest uit. Het resultaat geeft informatie over de kwaliteit van de internetverbinding en de beschikbaarheid van de BlindShell-server.

#### Mobiele gegevens

Met het menu-item Mobiele gegevens kunt u mobiele gegevens in- en uitschakelen. Opmerking: Dit menu-item is alleen beschikbaar als er een SIM-kaart in de telefoon aanwezig is.

### Pin code

Met de menuoptie Pincode kunt u de PIN-code activeren, deactiveren of wijzigen. Indien geactiveerd, wordt de PIN code gevraagd bij het opstarten van de telefoon. Belangrijke opmerking: Als u de PIN-code drie keer achter elkaar verkeerd invoert, wordt uw SIM-kaart tijdelijk geblokkeerd en wordt er om een PUK-code gevraagd. Als u de PUK-code tien keer na elkaar foutief invoert, wordt uw SIM-kaart permanent geblokkeerd.

Opmerking: Dit menu-item is alleen beschikbaar als er een SIM-kaart in de telefoon aanwezig is.

#### SIM-kaarten

Met de menuoptie SIM-kaarten kunt u de voorkeurssimkaarten beheren voor uitgaande gesprekken, uitgaande berichten of gegevensoverdracht.

Opmerking: Dit menu-item is alleen beschikbaar als er twee SIM-kaarten in de telefoon aanwezig zijn.

## **Favoriete toepassingen**

Met de menuoptie Favoriete toepassingen kunt u de lijst met favoriete toepassingen beheren. Deze lijst is snel toegankelijk door op de actieknop aan de zijkant te drukken. Om een toepassing aan de favorieten toe te voegen, selecteert u de menuoptie Favoriete toepassing toevoegen. Om een toepassing uit de favorieten te verwijderen of de positie ervan in de lijst te wijzigen, selecteert u de toepassing door op de bevestigingstoets te drukken.

## **Datum, tijd en tijdzone**

Met de menu-items Datum, tijd en tijdzone kunt u de automatische tijd en datum inen uitschakelen en het tijdformaat en de tijdzone wijzigen.

- Om de automatische tijd en datum in te schakelen, selecteert u de menuoptie Tijd en datum. Als deze optie is ingeschakeld, worden de tijd en datum automatisch ingesteld via het netwerk. De SIM-kaart moet in de telefoon aanwezig zijn.
- Om de tijd en datum handmatig in te stellen, moet u eerst de automatische tijd en datum uitschakelen.

## **Taal**

Met de menuoptie Taal kunt u de standaardtaal van de telefoon wijzigen.

## **BlindShell update**

Met de BlindShell update menuoptie kan de software van de telefoon worden bijgewerkt. De updates brengen nieuwe functies, verbeteren huidige functies en verhelpen bugs. Een nieuwe update wordt aangekondigd via een melding.

Om handmatig te controleren op updates, selecteert u de menuoptie Controleren op update. Als er een update beschikbaar is, selecteert u Update downloaden en vervolgens installeert u de update. Om een update te installeren, is een internetverbinding via WiFi vereist.

Belangrijke mededeling:

• Het updateproces duurt enkele minuten. U wordt op de hoogte gehouden van de voortgang van de update. Tijdens de update spreekt de telefoon met een robotachtige stem.

• Schakel uw telefoon niet uit en verricht geen andere handelingen met uw telefoon tijdens het updateproces. Als u dit wel doet, kan de software van de telefoon beschadigd raken, waardoor de telefoon ter reparatie moet worden opgestuurd.

## **Over telefoon**

Het menu-item Over telefoon biedt technische informatie over de telefoon, zoals de softwareversie en het opslaggebruik. Het geeft ook toegang tot een Service menu met een fabrieksreset en back-up optie.

#### Servicemenu

Het servicemenu is een functie die bepaalde servicebewerkingen vereenvoudigt. Voor het servicemenu moet de telefoon in een speciale modus herstarten, buiten het gewone besturingssysteem om. Het servicemenu maakt geen deel uit van het BlindShellsysteem en het ontvangen van oproepen en andere standaard telefoonfuncties zijn niet beschikbaar. Om het Service menu te verlaten, selecteert u de menuoptie Herstart telefoon.

#### Back-upgegevens

De functie Back-up gegevens maakt een bestand met interne gebruikersgegevens. De back-upfunctie slaat geen gegevens op die zijn opgeslagen op een SD-geheugenkaart, indien aanwezig.

- Als u een back-up van gegevens wilt maken, plaatst u een SD-geheugenkaart of een USB C-flashstation in de telefoon. Als beide aanwezig zijn, wordt het backupbestand opgeslagen op de SD-geheugenkaart.
- Selecteer het menuonderdeel Back-up gegevens.
- Selecteer het type back-up, de volgende opties zijn beschikbaar: Volledige backup slaat gebruikersvoorkeuren van applicaties en telefooninstellingen op, inclusief media die in het interne geheugen van de telefoon zijn opgeslagen. Volledige backup zonder media doet hetzelfde zonder media opgeslagen in het interne geheugen van de telefoon.
- Het backupbestand wordt gegenereerd met de tijdstempel en de extensie ".backup".

#### Gegevens herstellen

Met de functie Gegevens herstellen kunt u gebruikersgegevens herstellen vanuit een back-upbestand dat eerder is gemaakt met de functie Back-upgegevens. Het backupbestand moet worden opgeslagen op een SD-geheugenkaart of een USB C-flashstation dat in de telefoon is geplaatst.

<span id="page-47-0"></span>Belangrijke opmerking: Uw gegevens worden overschreven door de bewerking Herstel gegevens.

#### Fabrieksreset

Het menuonderdeel Fabrieksreset voert een zogenaamde fabrieksreset van de telefoon uit. Tijdens deze operatie worden alle gebruikersgegevens gewist en keert de telefoon terug naar de oorspronkelijke staat.

## **4.7 Manual**

Het menu Handboek bevat dit document dat in secties is onderverdeeld.

## **4.8 Zet de telefoon uit**

Met de menuoptie Schakel de telefoon uit schakelt u de telefoon uit. De bevestiging van deze actie is vereist.

# **4.9 Gemiste meldingen en informatie over telefoonstatus**

Om statusinformatie over de telefoon weer te geven, drukt u op de linker actieknop. Deze actie is op elk moment beschikbaar tijdens het gebruik van de telefoon. De lijst bevat de volgende informatie:

- Meldingen selecteer om gemiste meldingen op te sommen.
- Huidige tijd en datum selecteer om de Agenda-toepassing te openen.
- WiFi-status selecteer om WiFi-instellingen te openen.
- Netwerkstatus selecteer om mobiele gegevens in of uit te schakelen.
- Batterij staat.
- Bluetooth-status selecteer om Bluetooth-instellingen te openen.

## **4.10 Favoriete toepassingen**

Om snel toegang te krijgen tot favoriete toepassingen, drukt u op de actieknop aan de zijkant. Hiermee opent u een aanpasbare lijst met toepassingen die aan de favorieten zijn toegevoegd. Als u een toepassing aan de favorieten wilt toevoegen, selecteert u de menuoptie Favoriete toepassing toevoegen. Voor verdere aanpassingen, zoals het ordenen van de toepassingen in de lijst, gaat u naar de instellingen van de telefoon.

# <span id="page-48-0"></span>**5 Technische specificatie**

## **5.1 Connectiviteit**

- GSM (2G): 850/900/1800/1900 MHz
- WCDMA (3G): B1/B2/B4/B5/B8
- FDD-LTE (4G): B1/B2/B3/B4/B5/B7/B8/B12/B13/B17/B20/B25/B26/B28/B66/B71
- TDD-LTE (4G): B38/B40/B41
- VoLTE
- Bluetooth: 4.2
- WiFi: 2,4 GHz + 5 GHz (802.11 a/b/g/n/ac)
- GNSS: GPS, Galileo, GLONASS, BeiDou
- FM-radio-ontvanger
- NFC

## **5.2 Hardware**

- Afmetingen:  $135.2 \times 54.6 \times 16.7$  mm
- Gewicht: 100 g (telefoon), 49 g (batterij)
- **•** Beeldscherm:  $2,83" (480 \times 640)$
- Geheugen (RAM): 2 GB
- Interne opslag: 16 GB
- Externe opslag: micro SD-geheugenkaart tot 128 GB (FAT32)
- Camera: 13 MP
- SIM-kaart: Dubbele micro-SIM
- Batterij: 3000 mAh
- Luidspreker: 1.5 W
- Microfoon: Dubbele microfoon, ruisonderdrukking
- 3.5 stereo audio jack
- USB Type-C
- Knoppen: SOS, Volume, Zijde actie knop
- Indicatie LED
- Camera LED-zaklamp
- LED-zaklamp

# **5.3 Sensors**

- Magnetometer
- Barometer
- Versnellingsmeter
- <span id="page-49-0"></span>• Gyroscoop
- Nabijheidssensor

## **5.4 Certifications**

- CE, FCC, IC, ICASA, ACMA, RoHS, HAC, UN38.3, MSDS, IEC 62133
- $-HAC: M3/T3$

# <span id="page-50-0"></span>**6 Regelmatig gebruik en veiligheidsinformatie**

### **Persoonlijk gebruik**

- Haal de telefoon niet uit elkaar. De enige verwijderbare onderdelen van de telefoon zijn de achterklep en de batterij. - Voor toegang tot het batterijcompartiment is geen gereedschap nodig. Als u de telefoon uit elkaar haalt, vervalt de garantie.
- Gebruik de telefoon alleen voor het bedoelde gebruik en uitsluitend volgens de gebruiksaanwijzing. De fabrikant is niet aansprakelijk voor schade aan de telefoon of het milieu als gevolg van verkeerd gebruik.
- Gebruik geen beschadigde telefoon. Controleer voor elk gebruik of de telefoon intact is. Het gebruik van een beschadigde telefoon kan leiden tot letsel of verdere schade. Neem contact op met uw verdeler voor reparaties binnen en buiten de garantieperiode.
- Schakel de telefoon uit wanneer het gebruik van een mobiele telefoon niet is toegestaan of wanneer dit storingen of gevaar kan veroorzaken. Volg alle instructies in beperkte gebieden.
- De fabrikant kan de correcte werking van de telefoon niet garanderen wanneer andere dan originele accessoires worden gebruikt. Indien u beslist om andere dan de originele accessoires te gebruiken, gelieve dit eerst te overleggen met uw verdeler.
- Luister niet gedurende lange tijd naar hoge geluidsniveaus om mogelijke gehoorbeschadiging te voorkomen. De luidspreker en de hoofdtelefoon van de telefoon staan erg hard. Wees extra voorzichtig wanneer u het hoogste volume gebruikt, vooral wanneer de telefoon dicht bij uw oren is.
- Zorg ervoor dat u de omgevingsgeluiden kunt horen wanneer u met een koptelefoon reist. Dit kan u in potentieel gevaarlijke situaties in het verkeer brengen.
- De telefoon is niet water- of stofbestendig, houd hem droog. Voorkom elk contact met vloeistof.
- Gebruik de telefoon niet in stoffige, rokerige of vochtige omgevingen, of in de buurt van magnetische velden. Er kan vuil of vocht in de telefoon komen, wat hem kan beschadigen.
- Houd de telefoon uit de buurt van warmtebronnen en uit direct zonlicht. Laat uw telefoon niet achter in een voertuig of op plaatsen waar de temperatuur hoger kan oplopen dan 45° C (113° F).
- Gebruik de telefoon niet tijdens het rijden, fietsen of in andere voertuigen. Houd u altijd aan de plaatselijke wetgeving inzake het gebruik van mobiele apparaten.
- Plaats de telefoon of een van de accessoires niet in een magnetron.
- Plaats de telefoon niet in de buurt van creditcards of andere opslagmedia met informatie op magnetische strips. De luidspreker van de telefoon bevat een magneet die informatie op magnetische opslagmedia kan wissen.

### **Batterij en opladen**

- Probeer de batterij tussen  $5^{\circ}$ C en  $30^{\circ}$ C (41 $^{\circ}$ F en  $86^{\circ}$ F) te houden voor optimale prestaties. Korte blootstelling aan warmere of koudere temperaturen is niet schadelijk voor de batterij, maar langdurige blootstelling aan extreme temperaturen vermindert de capaciteit en de levensduur van de batterij.
- Schakel de telefoon uit en verwijder de batterij wanneer de telefoon gedurende langere tijd niet wordt gebruikt. In het ideale geval wordt de batterij opgeladen tot ongeveer 60% wanneer ze wordt opgeborgen. Dit verlengt de levensduur van de batterij en behoudt zijn maximale capaciteit.
- De batterij niet uit elkaar halen, snijden, pletten, buigen, doorboren of op een andere manier beschadigen. De accu kan bij beschadiging in brand vliegen. Dit is niet erg waarschijnlijk, maar het is mogelijk. Houd er rekening mee dat de batterij het gevaarlijkste onderdeel van de telefoon is.
- Probeer de batterij niet te repareren of aan te passen. Dit kan leiden tot beschadiging van de batterij, wat brand of een explosie kan veroorzaken.
- Gebruik nooit een beschadigde batterij, oplader of oplaadkabel. De batterij of de lader kunnen in brand vliegen of een elektrische schok veroorzaken.
- Gebruik alleen de originele batterij, en gebruik de originele batterij alleen voor de telefoon waarvoor hij bedoeld is. - De batterij is uitsluitend ontworpen voor dit specifieke toestel. Andere batterijen passen mogelijk niet goed, of hebben andere eigenschappen en kunnen uw telefoon beschadigen.
- Alle batterijen hebben een beperkte levensduur en zullen na een paar honderd keer opladen hun capaciteit verliezen.
- De stroomadapter is alleen bedoeld voor gebruik binnenshuis.
- Wanneer u de stroomadapter uit het stopcontact haalt, trek dan aan de adapter, nooit aan de kabel.
- Trek de stekker van de adapter uit het stopcontact als u hem niet gebruikt.
- Pak de adapter nooit met natte handen vast.

### **Recycleren**

Lever uw gebruikte elektronische producten, batterijen en verpakkingsmateriaal altijd in bij speciale inzamelpunten. Gooi deze producten niet weg als ongesorteerd gemeentelijk afval. Als u niet zeker weet hoe u uw telefoon, de accessoires of de verpakking moet weggooien, neem dan contact op met uw verdeler.

### **Kleine kinderen en dieren**

Houd de telefoon en de accessoires uit de buurt van kleine kinderen en dieren. Uw telefoon bevat (of wordt geleverd met) kleine onderdelen, plastic elementen en onderdelen met scherpe randen die letsel kunnen veroorzaken of kunnen leiden tot verstikkingsgevaar.

### **Interferentie met medische apparaten**

- Het gebruik van radiozendapparatuur, waaronder draadloze telefoons, kan de werking van onvoldoende afgeschermde medische hulpmiddelen verstoren. Raadpleeg een arts of de fabrikant van het medische apparaat om te bepalen of het voldoende is afgeschermd van externe radio-energie.
- Om mogelijke interferentie te voorkomen, adviseren fabrikanten van geïmplanteerde medische apparatuur een minimale afstand van 15,3 centimeter (6 inches) tussen een draadloos apparaat en het medische apparaat. Personen met dergelijke apparaten moeten:
	- Houd het draadloze apparaat altijd meer dan 15,3 centimeter (6 inch) verwijderd van het medische apparaat.
	- Draag het draadloze apparaat niet in een borstzak.
	- Houd het draadloze apparaat tegen het oor tegenover het medische apparaat.
	- Schakel het draadloze apparaat uit als er enige reden is om te vermoeden dat er interferentie optreedt.
	- Volg de aanwijzingen van de fabrikant voor het geïmplanteerde medische apparaat.
	- Als u vragen hebt over het gebruik van uw draadloze apparaat in combinatie met een geïmplanteerd medisch apparaat, raadpleeg dan uw zorgverlener.

### **SAR-waarden**

- De telefoon is geclassificeerd voor gebruik in een typische huiselijke omgeving.
- De hoogste SAR-waarde (Specific Absorption Rate) die volgens de CE-norm voor de telefoon is gerapporteerd, bedraagt bij gebruik op het hoofd 0,623 W/kg (10 g), en bij gebruik op het lichaam 1,474 W/kg (10 g). De minimale afstand voor op het lichaam gedragen gebruik is 5mm.

#### **Beschikbaarheid van software en diensten**

De software van de telefoon wordt aangeboden zoals hij is, met al zijn mogelijke gebreken. De fabrikant doet geen beweringen, beloftes of garanties over de nauwkeurigheid, volledigheid of geschiktheid van de inhoud die door de telefoon wordt verstrekt, en wijst uitdrukkelijk de aansprakelijkheid af voor fouten en omissies die door de telefoon worden gepresenteerd.

- Sommige toepassingen vereisen een internetverbinding om goed te kunnen werken.
- Soms kunnen sommige diensten niet beschikbaar zijn als gevolg van uitval van de server of omdat diensten van derden niet beschikbaar zijn.
- Informatie die door de telefoon wordt verstrekt is mogelijk niet altijd accuraat (bijv. locatie, resultaten van kleurherkenning, weersinformatie, etc.).
- De fabrikant is op geen enkele wijze verantwoordelijk voor inhoud van derden die door de toepassingen van de telefoon wordt gepresenteerd.
- De software wordt voortdurend bijgewerkt. De fabrikant behoudt zich het recht voor om de software of de inhoud van de gebruikershandleiding zonder voorafgaande kennisgeving aan te passen.

## **Neem in geval van twijfel contact op met de verdeler**

Als u vragen of problemen hebt, of in een situatie komt waarin u hulp nodig hebt, neem dan contact op met de verdeler bij wie u de telefoon hebt gekocht. U kunt ook rechtstreeks contact opnemen met de fabrikant van de telefoon via een e-mail aan **[info@blindshell.com](mailto:info@blindshell.com)**.

# <span id="page-54-0"></span>**7 Regelgevende informatie**

## **Informatie over de regelgeving - EU**

#### Vereenvoudigde verklaring van overeenstemming

Bij deze verklaart Matapo a.s. dat de radioapparatuur van het type mobiele telefoon in overeenstemming is met Richtlijn 2014/53/EU

De volledige tekst van de EU-conformiteitsverklaring is beschikbaar op het volgende internetadres: www.blindshell.com/conformity

#### Informatie over de verwijdering voor gebruikers van AEEA

Dit symbool op het product en/of de begeleidende documenten betekent dat gebruikte elektrische en elektronische apparatuur (AEEA) niet vermengd mag worden met algemeen huishoudelijk afval. Voor een juiste verwerking, terugwinning en recyclage, gelieve dit product(en) naar aangewezen inzamelpunten te brengen waar het gratis zal worden aanvaard. In sommige landen kunt u uw producten ook bij uw plaatselijke verkooppunt inleveren bij aankoop van een gelijkwaardig nieuw product.

Als u dit product op de juiste wijze verwijdert, spaart u waardevolle hulpbronnen en voorkomt u mogelijke negatieve gevolgen voor de volksgezondheid en het milieu, die anders kunnen ontstaan door onjuiste afvalverwerking.

Neem contact op met uw gemeente voor meer informatie over het dichtstbijzijnde aangewezen inzamelpunt.

Er kunnen boetes van toepassing zijn op het onjuist verwijderen van dit afval, in overeenstemming met uw nationale wetgeving.

#### Beperkingen in 5GHz band

Het apparaat mag alleen binnenshuis worden gebruikt in het bereik van 5,15GHz tot 5,35GHz in de volgende landen:

AT, BE, BG, CY, CZ, DE, DK, EE, EL, ES, FI, FR, HR, HU, IE, IT, LV, LT, LU, MT, NL, PL, PT, RO, SK, SI, SE, UK

#### Frequentiebanden en vermogen

Volgens de richtlijn radioapparatuur (Radio Equipment Directive) 2014/53/EU is het maximale uitgangsvermogen van de apparatuur als volgt:

- GSM 900MHz: 33,72dBm; 1800MHz: 29,8dBm
- WCDMA B1: 22,72dBm; B2: 23,32dBm
- LTE-FDD B1: 23,22dBm; B3: 23,81dBm; B7: 23,38dBm; B8: 23,52dBm; B20: 23,42dBm; B28: 23,7dBm
- LTE-TDD B38: 23,6dBm; B40: 23,59dBm; B41: 23,82dBm;
- Bluetooth BR/EDR: 6,01dBm; BLE: 5,15dBm
- 2.4GHz WIFI 11b: 15,45dBm; 11g: 14,03dBm; 11n(20): 13,44dBm; 11n(40): 14,17dBm
- 5GHz WIFI 5,2GHz: 17,68dBm; 5,8GHz: 16,03dBm
- NFC: 0,000000261mW

# <span id="page-56-0"></span>**8 Juridische informatie**

### **Beperkte garantie**

De telefoon wordt gedekt door beperkte garantie. De garantieperiode is als volgt in

- Verenigde Staten, Canada: twaalf (12) maanden;
- Europese Unie, Zuid-Afrika, Verenigd Koninkrijk, Australië, Nieuw-Zeeland: vierentwintig (24) maanden.

Neem contact op met uw verdeler voor de garantieperiode voor landen en/of regio's die niet in dit document zijn vermeld.

De minimale levensduur van een batterij bedraagt 12 maanden. Gedurende deze periode zou slechts een geringe afname van de capaciteit mogen optreden. Na deze periode wordt elke afname van de capaciteit of elk verlies van functie beschouwd als veroorzaakt door gewone slijtage. De beperkte garantie gaat in op de dag van aankoop van het product door de eerste eindgebruiker. De beperkte garantie dekt defecten in materiaal en vakmanschap. Alle andere garanties, uitdrukkelijk of stilzwijgend, worden afgewezen.

In de volgende gevallen wordt geen garantie verleend, ongeacht het opgetreden defect:

- Normale slijtage van het product en vermindering van de batterijlading door het gebruik.
- Schade als gevolg van onjuist gebruik, blootstelling aan vocht of vloeistof, of warmtebron.
- Schade als gevolg van het gebruik van accessoires of aansluitingen die niet door de fabrikant zijn geleverd.
- Schade veroorzaakt door het laten vallen van het toestel of door het uitoefenen van overmatige druk, waardoor barsten of breuk van onderdelen van het toestel ontstaan.
- Het niet in acht nemen van de informatie in het document Veiligheid, regelgeving en wettelijke informatie.
- Schade veroorzaakt door het gebruik van een niet-originele batterij, of door het gebruik van de BlindShell batterij in een ander apparaat.
- Schade als gevolg van een reparatiepoging door onbevoegd personeel.

Deze beperkte garantie geldt niet voor storingen in netwerkdiensten, zoals uitval van mobiele of wifi-netwerken.

De software van het apparaat wordt aangeboden in de staat waarin het zich bevindt, met alle mogelijke gebreken.

Wij raden u aan minstens één keer per maand een back-up te maken van de gebruikersgegevens om ongewenst gegevensverlies te voorkomen. De fabrikant is niet verantwoordelijk voor gegevensverlies als gevolg van een defect aan het apparaat, reparatie of vervanging van het apparaat.

### **Beperkingen van de aansprakelijkheid van de fabrikant**

De hierin beschreven garantie beschrijft de volledige omvang van Matapo's verantwoordelijkheden, en de exclusieve remedie met betrekking tot het product. In geen geval zal Matapo aansprakelijk zijn voor schade boven de aankoopprijs van het product of voor, zonder beperking, commercieel verlies van welke aard dan ook; verlies van gebruik, tijd, data, reputatie, kansen, goodwill, winst of besparingen; ongemak; of incidentele, speciale, gevolg- of punitieve schade.

Matapo's geautoriseerde verdelers dragen geen verantwoordelijkheid of aansprakelijkheid met betrekking tot het gebruik of misbruik van het apparaat.